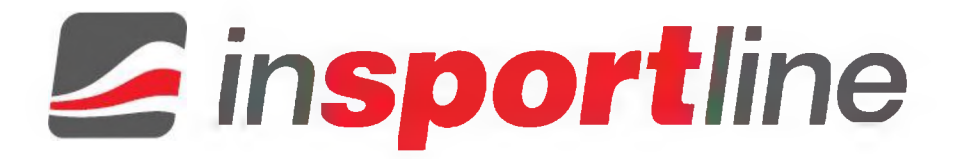

# **РЪКОВОДСТВО ЗА ПОТРЕБИТЕЛЯ - БГ IN 1920 Гребен тренажор inSPORTIine River**

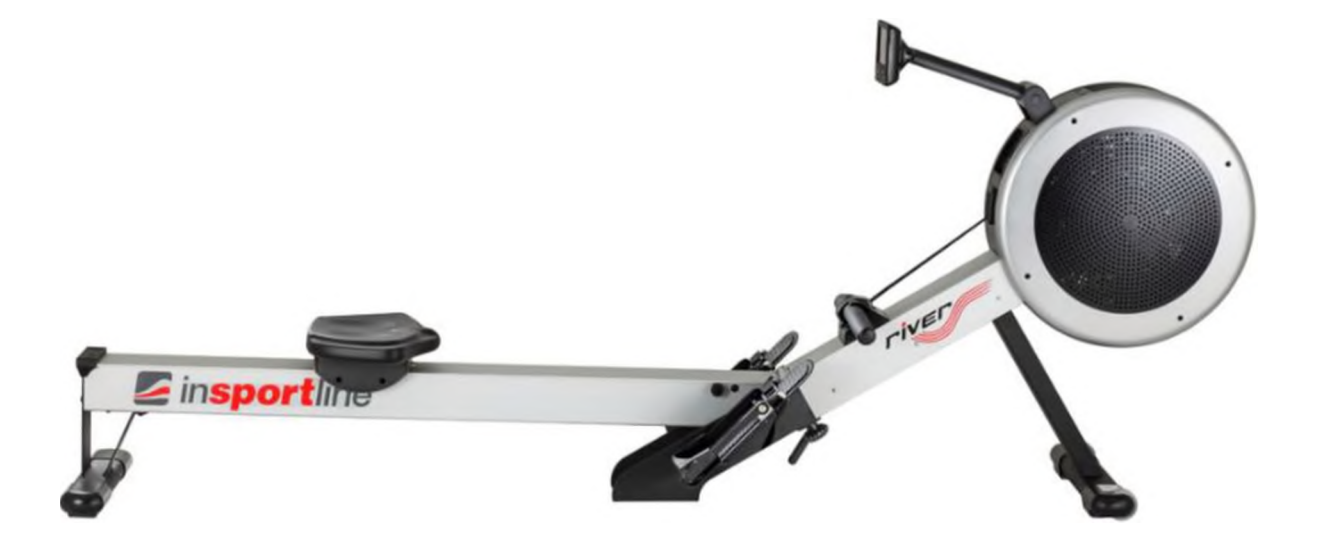

# СЪДЪРЖАНИЕ

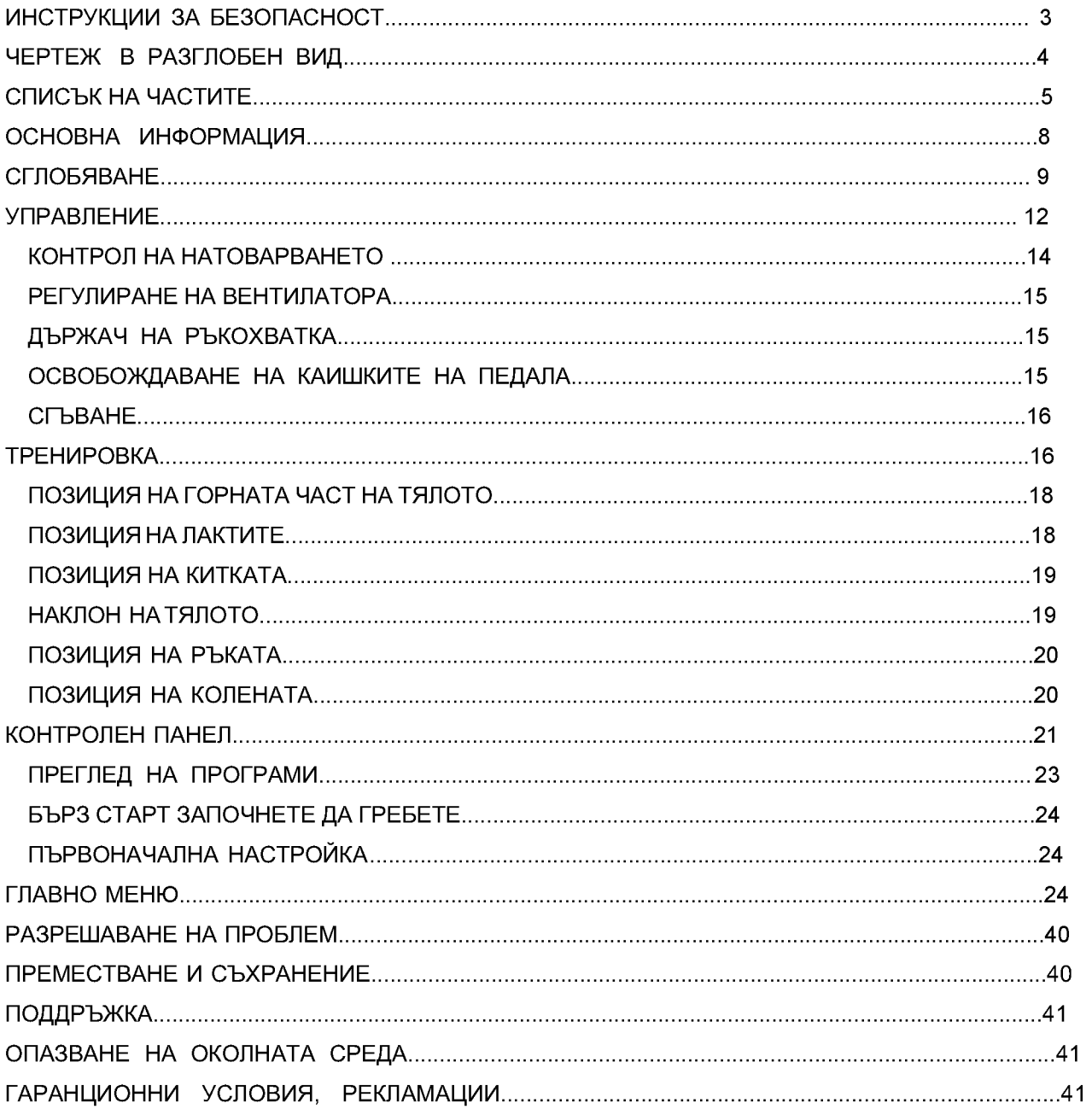

# <span id="page-2-0"></span>**ИНСТРУКЦИИ ЗА БЕЗОПАСНОСТ**

\* Запазете това ръководство за бъдещи справки.Консултирайте се Вашия лекар, преди да започнете каквато и да е тренировъчна програма.

\* Трябва да се информирате за евентуални проблеми, свързани сдадената програма.

\* Моля, прочетете внимателно всички инструкции. Инструкциите са написани за безопасност на потребителя и защита на продукта.

\* Децата не трябва да са близо до устройството и без надзор.

\* Необходим е надзор от квалифицирано лице, ако устройството се използва от деца или хора физически увреждания.

\* Използвайте продукта само както е описано в ръководството. Изпълнявайте само упражненията, за които е предназначен продуктът, и следвайте инструкциите в ръководството.

\* Тренирайте безопасно.

\* Не правете неоторизирани модификации.

\* Не заставайте близо до движещи се части.

\* Не поставяйте чужди предмети в отворите.

\* Планирайте тренировката си според вашата физическа подготовка, започнете с по-лека тренировъчна програма.

\* Не се пренапрягайте и не спортувайте до степен на изтощение.

\* Неправилните или прекомерни упражнения могат да причинят сериозни здравословни проблеми или смърт.

\* Ако почувстваме нетипична болка или необичайни симптоми, спрете незабавно упражнението и се консултирайте с лекар.

\* Винаги носете подходящи дрехи обувки. Носете дишащо облекло. Не носете твърде широки дрехи. Завържете дългата си коса. Дръжте кърпата и дрехите далеч от движещи се части.

\* Когато устройството се използва, другите хора трябва да стоят на безопасно разстояние.

\* Не използвайте продукта, когато наблизо има деца или домашни любимци.

\* Собственикът или треньорът трябва да обясни безопасното използване на уреда.

\* Сглобете продукта преди употреба. Проверявайте устройството преди всяка употреба. Не използвайте продукта, ако не работи правилно.

\* Сглобявайте устройството само върху здрава равна повърхност. При употреба отстоянието от други обекти трябва да бъде най-малко 0,6 м.

\* Нито една регулируема част не трябва да стърчи да пречи на движението на потребителя. Поддържайте продукта в добро състояние. Ако се появят признаци на износване, свържете се търговеца.

\* Не извършвайте поддръжка, която не е описана в ръководството.

\* Сглобяването, поддръжката настройката могат да се извършват само от квалифицирано лице.

\* Електрическата връзка трябва да отговаря на изискванията на страната. Не поставяйте нищо върху структурата или дисплея на устройството.

\* Максимална товароносимост: 150 кг

\* Тегло на гребния тренажор: 45 кг

\* Употреба: Категория S (EN 957), за професионална и/или търговска употреба.

\* Продавачът не носи отговорност за щети или повреда, причинени от неоторизиран сервиз, неправилна употреба, инцидент, небрежност, неправилно сглобяване, щети на околната среда, корозия, причинена от неправилно местоположение, модификация продажба без одобрение или отказ от страна на потребителя да използва и поддържа машината.

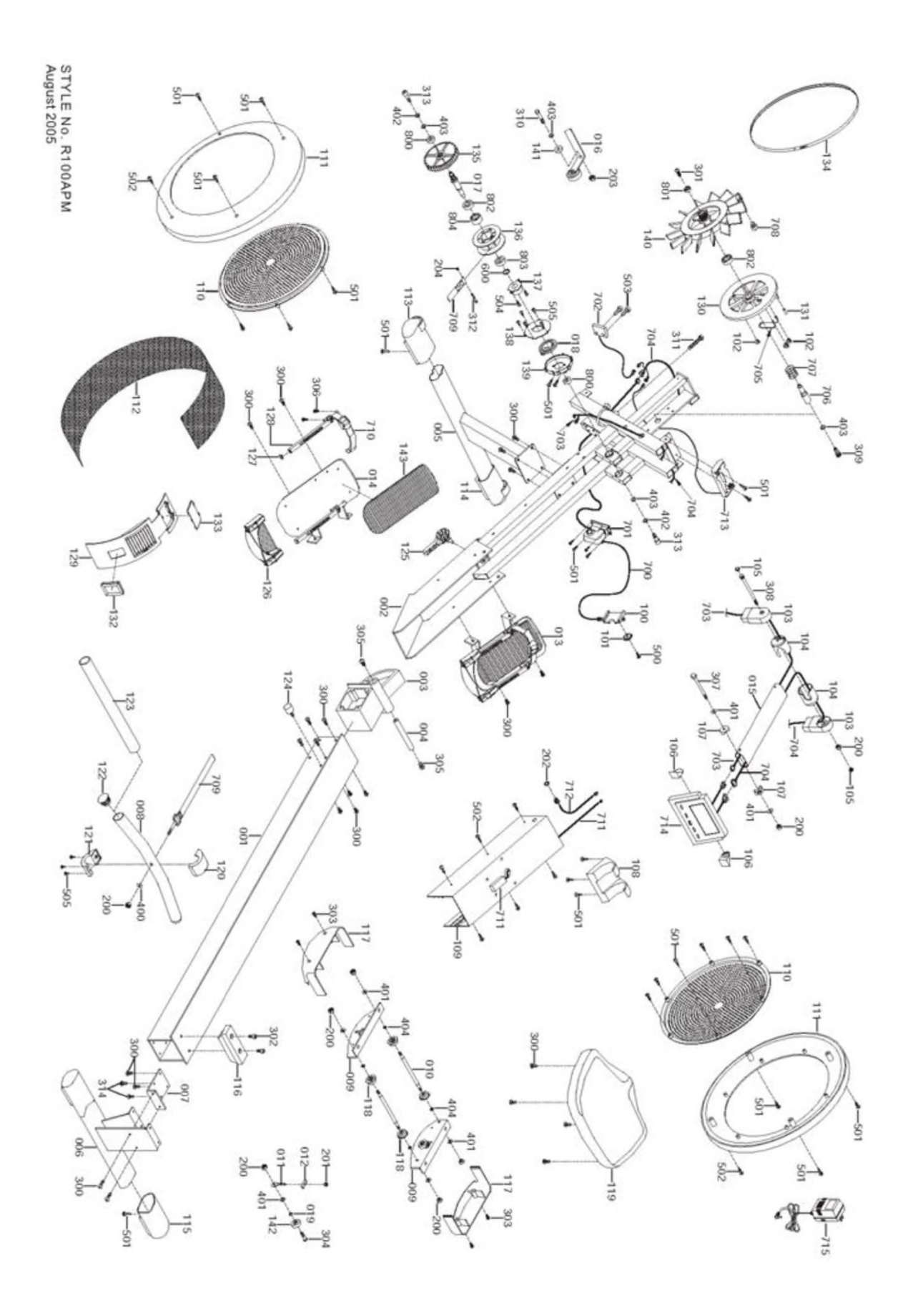

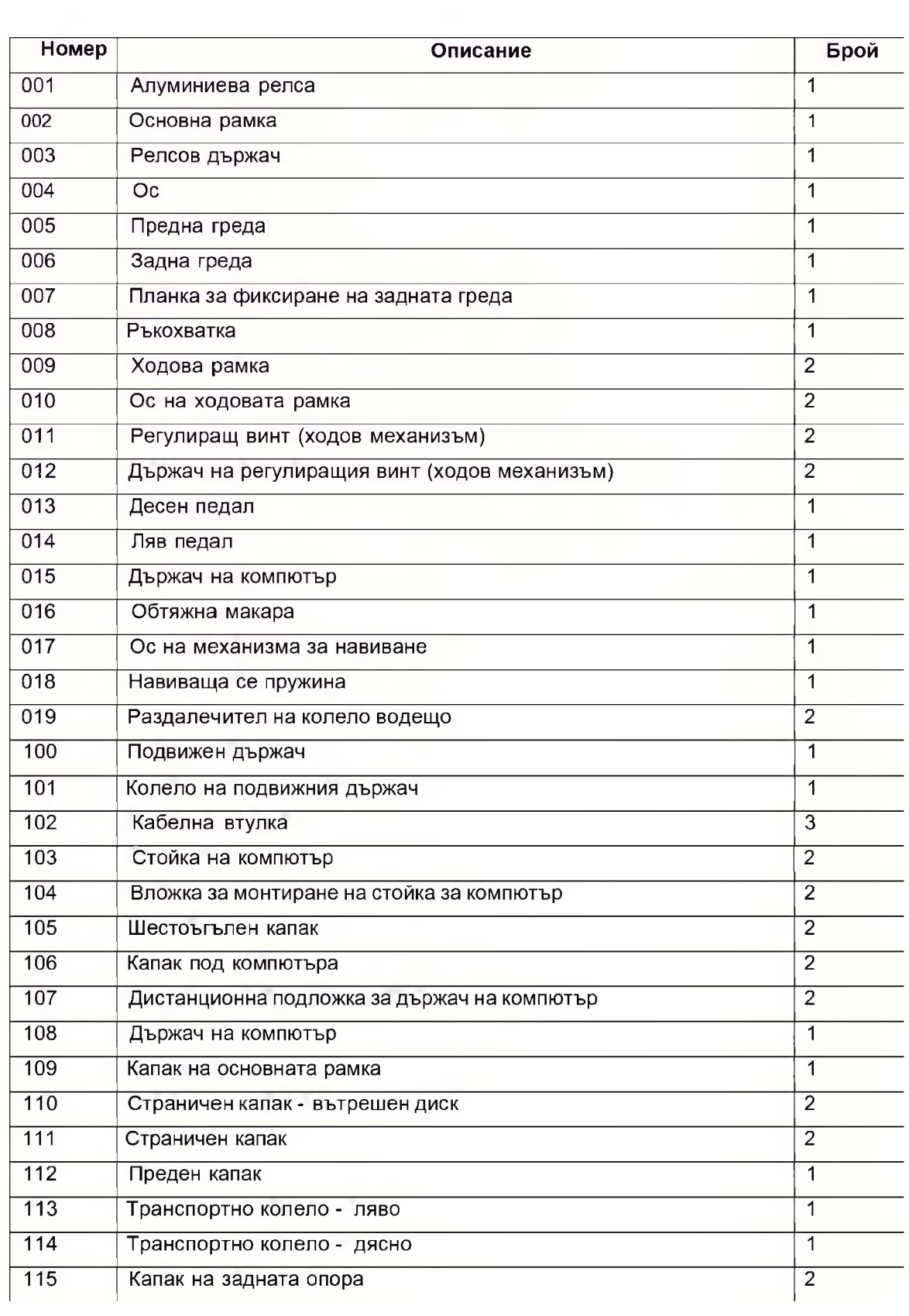

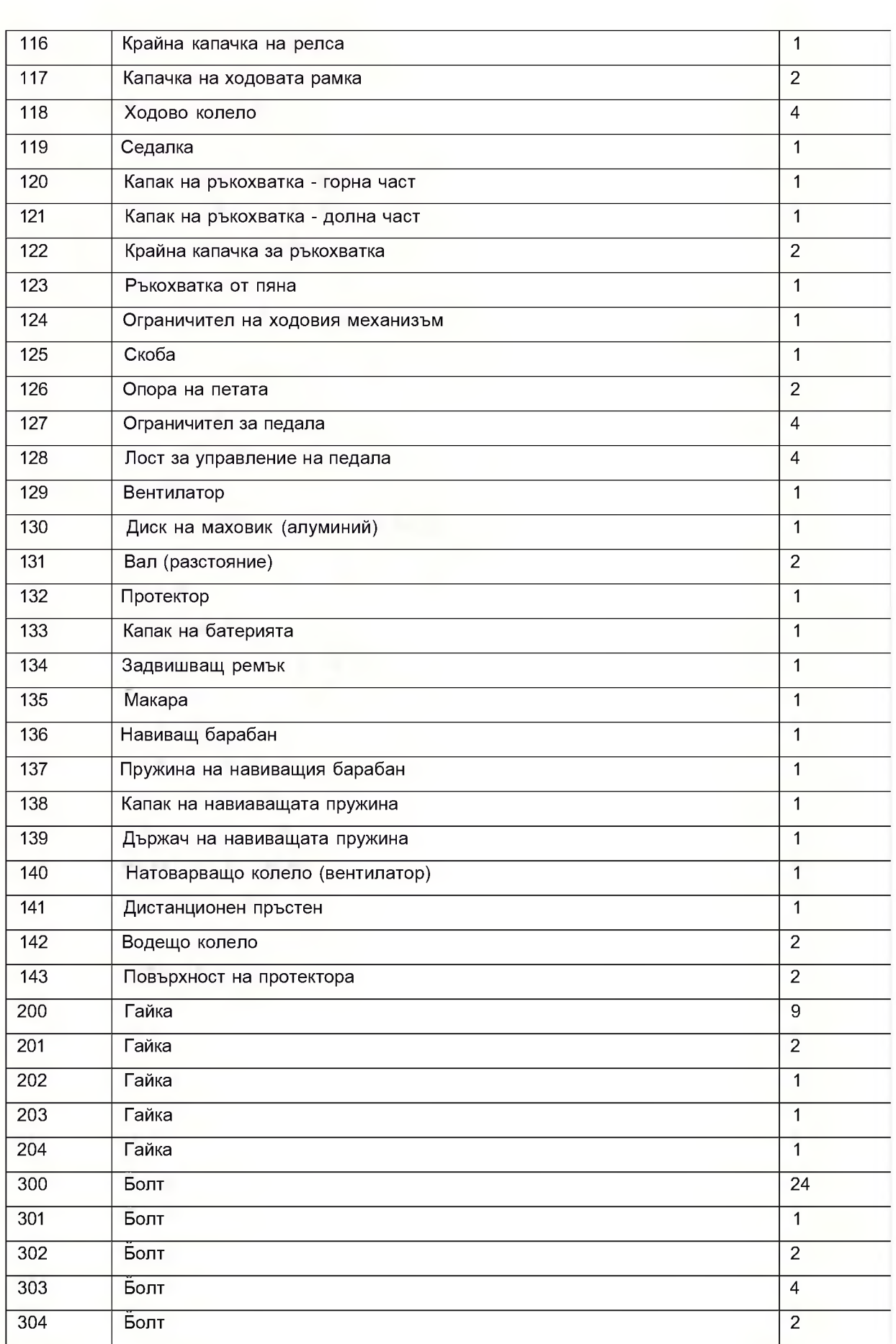

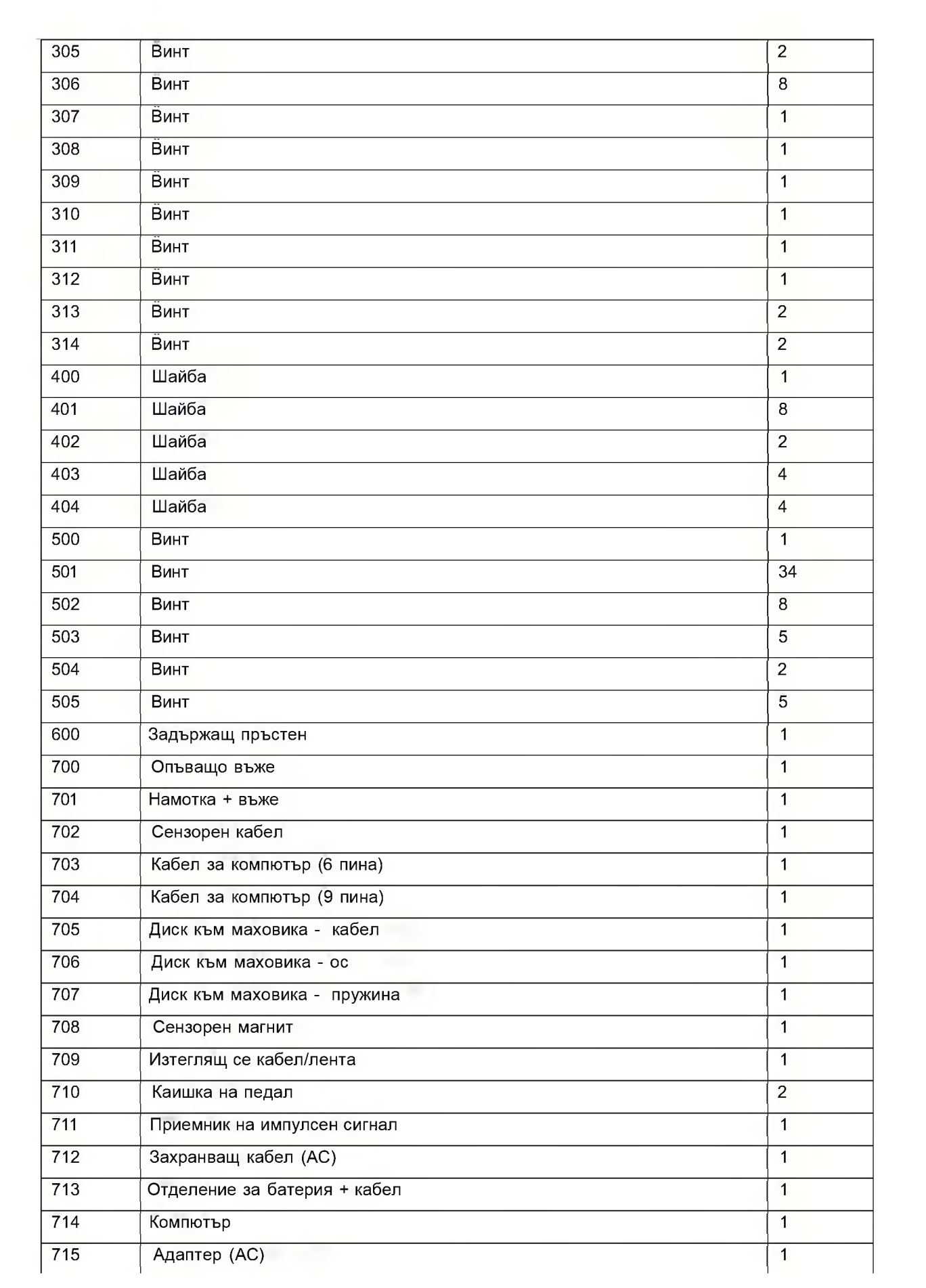

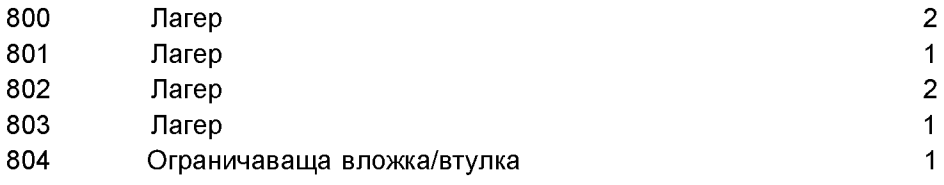

## ОСНОВНА ИНФОРМАЦИЯ

• Електронно управлявана магнитна спирачна система с вентилатор• Наклонени педали с регулируеми опори за пета.

• Конструкция, адаптирана така, че дори и високи хора да могат да тренират в пълния обхват на движение.

- Ергономично оформена ръкохватка.
- Здрава, стабилна и добре конструирана рамка.
- Вграден приемник за сърдечен ритъм (нагръден колан).
- Сертификат: TUV GERMAN GS.
- Компютър с 15 програми.
- Регулируеми вентилационни отвори.
- Сгъваема рамка за лесно съхранение.

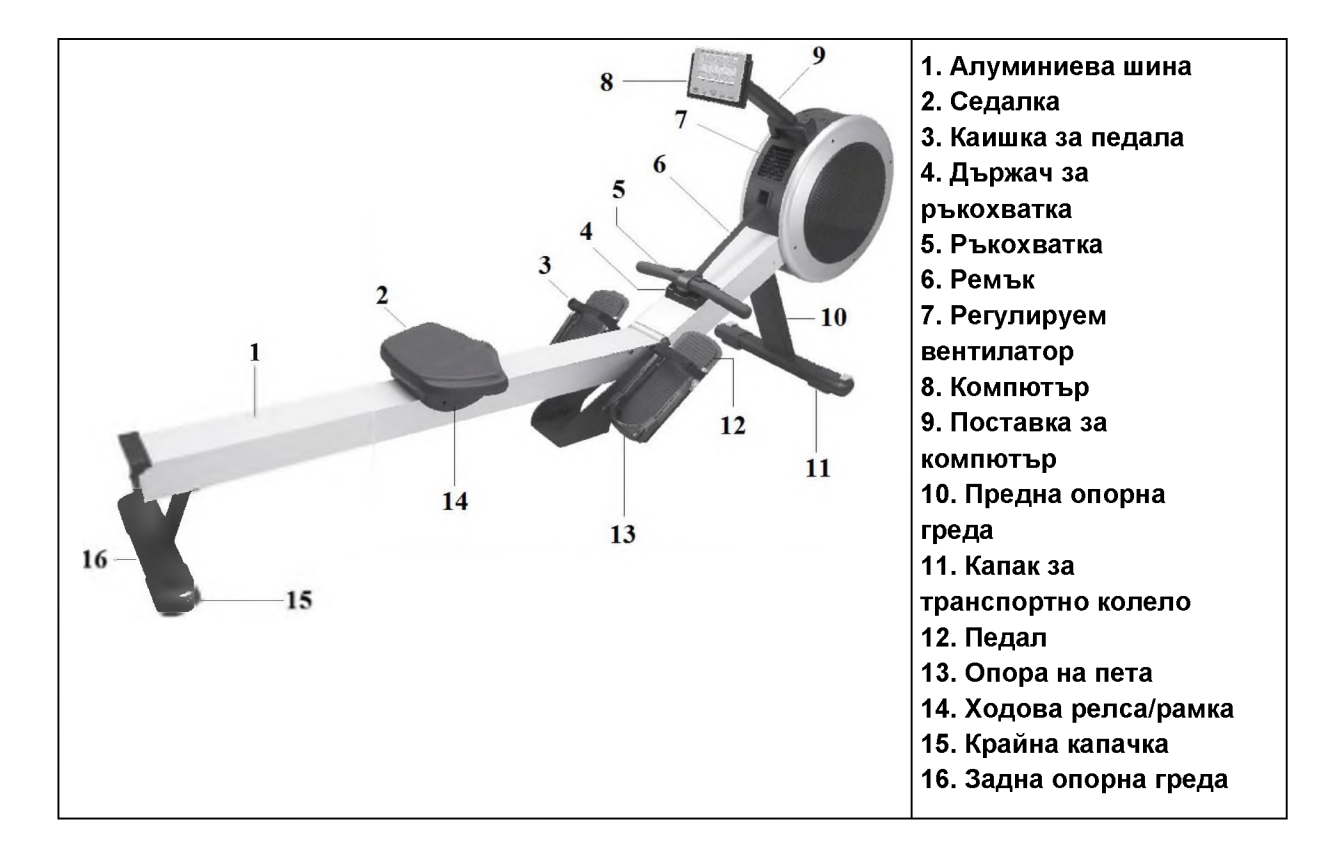

# **МОНТИРАНЕ**

Ако някоя от тези части липсва, незабавно се свържете продавача.

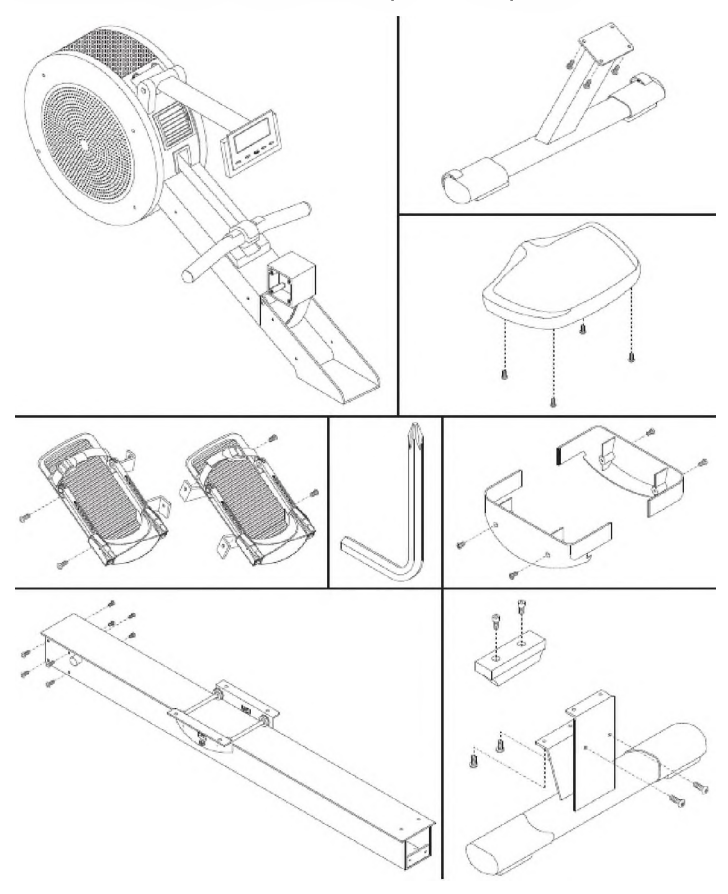

#### **Стъпка <sup>1</sup>**

Преди да започнете да разопаковате устройството, е необходимо да осигурите свободно пространство от 2 х 2.5 м.

#### **Стъпка 2**

Отворете кутията (вижте изображението по-долу).

ЗАБЕЛЕЖКА: Препоръчително е да не отстранявате отделните части от защитния материал на уреда, преди това да е наистина необходимо.

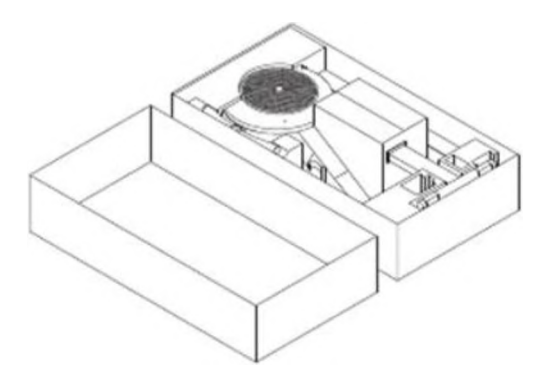

#### **Стъпка 3**

- Обърнете основната рамка (002) и я поставете върху кутията, както е показано.
- помощта на предоставения инструмент развийте 4-те винта (300) от основната рамка (002).
- Прикрепете предната греда (005) към основната рамка (002) с 4 винта (300) притегнете винтовете.

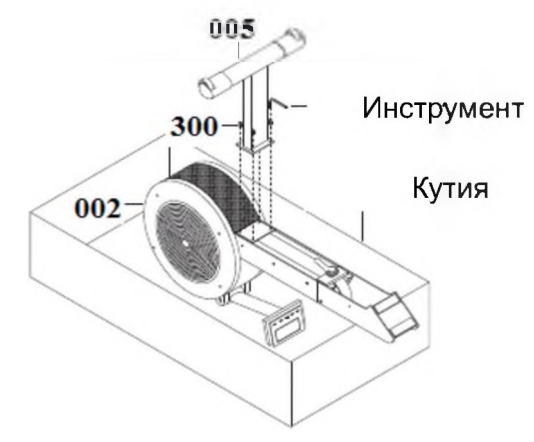

#### **Стъпка 4**

- Извадете рамката от кутията, както е показано на снимката.
- Отстранете дръжката за транспортиране. Поставете ръкохватката в държача.
- помощта на предоставения инструмент развийте 4-те винта (300) от основната рамка (002).
- Монтирайте педалите (13 и 14), като използвате отстранените 4 винта (300) затегнете . винтовете. Означения на педалите "L" (ляв) а "Р" (десен).

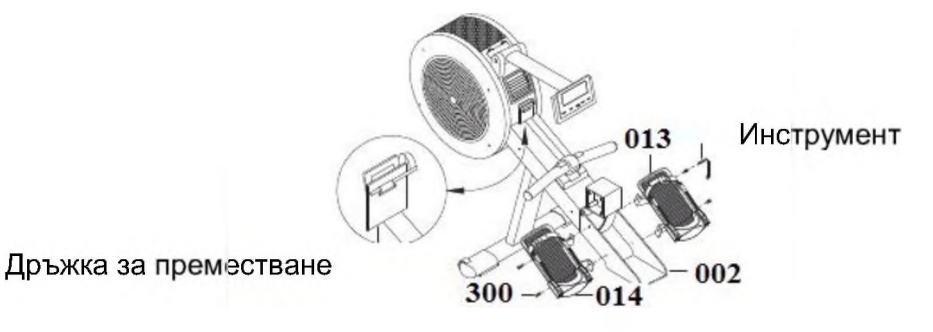

#### **Стъпка 5**

- Разопаковайте релсата (001) и я поставете върху стените на кутията, както е показано.
- С помощта на предоставения инструмент развийте 4 винта (300) от релсата (001) и 2 винта (302) от задната опора (006).
- Като използвате отстранените 4 винта (300), монтирайте задната греда (006) притегнете винтовете.
- Прикрепете крайната капачка (116) към релсата с 2 винта (302).
- Отрежете шнура/кабела.

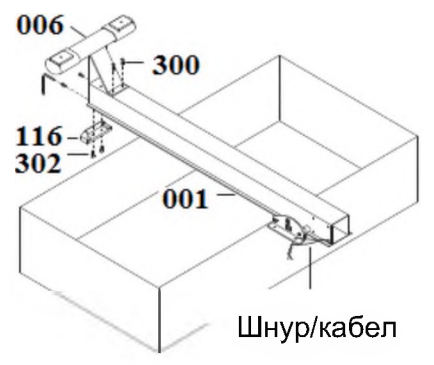

#### **Стъпка 6**

- помощта на предоставения инструмент развийте 8-те винта (300) от държана на релса 003.
- Монтирайте релсата (001), като използвате отстранените 8 винта (300) притегнете винтовете.

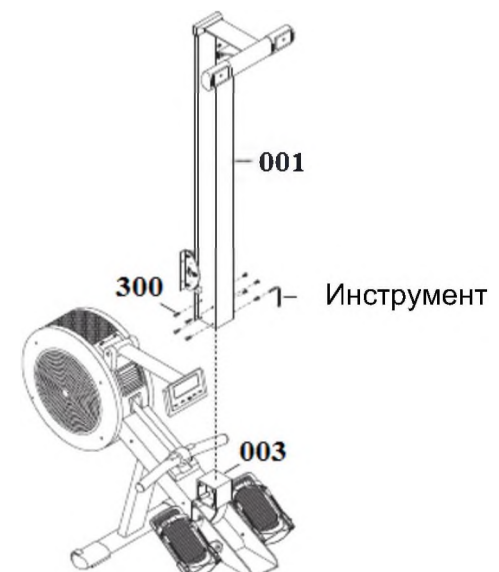

#### **Стъпка 7**

- помощта на предоставения инструмент развийте 4-те винта (300) от седалката (119).
- Монтирайте седалката (119), като използвате отстранените 4 винта (300) притегнете винтовете.

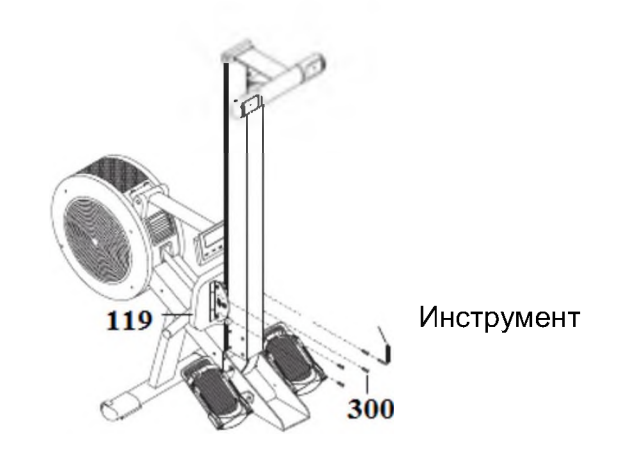

#### **Стъпка 8**

- С помощта на предоставения инструмент развийте 4-те винта от ходовата част (303).
- Като използвате демонтираните 4 винта (303), монтирайте 2-та странични капака (117) към ходовата рамка - затегнете винтовете.

ЗАБЕЛЕЖКА: Проверете дали капаците (117) са поставени правилно един към друг (вижте снимката).

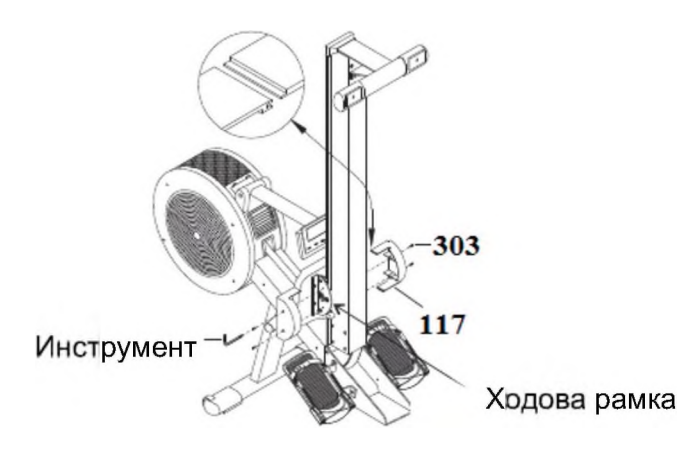

#### **Стъпка 9**

Отстранетет всички опаковъчни материали.

# **РЪЧНИ ОПЕРАЦИИ**

ВАЖНО: Преди да поставите уреда, на желаното място трябва да се осигури свободно място с размери 1м х 2м Тренажорът трябва да се постави върху здрава и равна повърхност. РАЗГЪВАНЕ

Разгъването на устройството изисква сътрудничеството на двама души. Един човек трябва да държи релсата (001), а другият трябва да освободи скобата (125).

1) За да отключите релсата и да разгънете устройството, завъртете скобата (125) 5 до 7 пъти обратно на часовниковата стрелка.

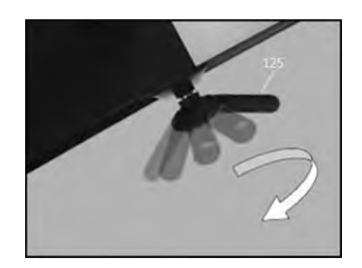

2) Докато един човек държи релсата (001), другият дърпа скобата (125), за да отключи релсата (001).

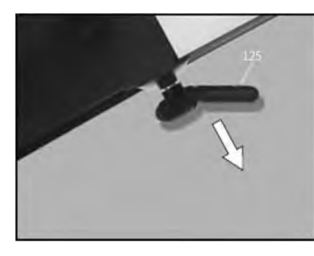

3) Спуснете релсата (001) на земята и затегнете скобата (125) докрай завъртете скобата по посока на часовниковата стрелка.

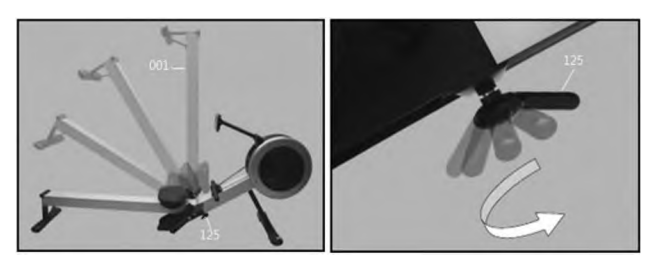

ПРЕДУПРЕЖДЕНИЕ: От съображения за безопасност не поставяйте ръцете си близо до ставата, когато сгъвате/разгъвате.

#### **БЕЗОПАСЕН НАЧИН НА МОНТИРАНЕ**

Когато монтирате, винаги следете, седалката (119) да е точно под вас Не сложно.

- 1) Застанете при релсата (001), ккто е показано на фигурата.
- 2) Плъзнете седалката (119), както е показано на фигурата.

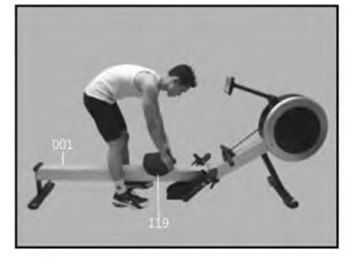

3) Внимателно седнете. Внимавайте да не местите седалката, когато седите.

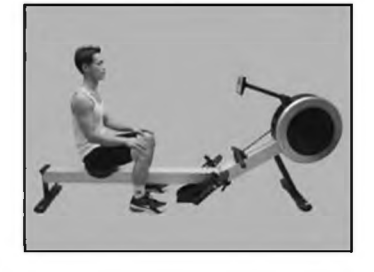

#### **РЕГУЛИРАНЕ НА ПЕДАЛ**

#### **Дължина на педал**

Дължината на педалите се регулира по скала от 1-10. Препоръчваме ниво #1.

1) Натиснете лостовете за управление, за да освободите затягащия механизъм.

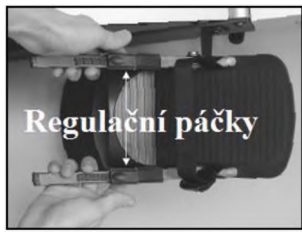

2) Преместете опората за пета (126) в позиция #1.

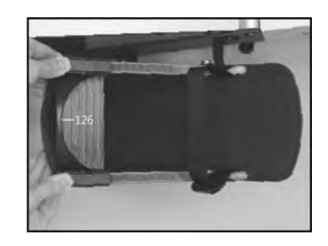

3) Освободете лостовете за управление, за да фиксирате затягащия механизъм.

#### **Дължина на каишката**

Лентата (710) трябва да минава над стъпалото и малко под големия пръст - при ставата. Ремъкът (710) трябва винаги да е здраво затегнат.

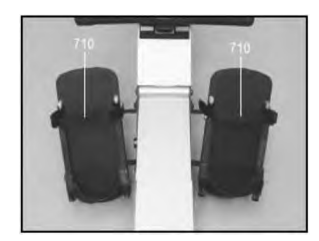

- 1) Регулирайте опората за пета (126) до позиция #1, след което плъзнете крака си под лентата на педала (710).
- 2) Правилната позиция на ремъка (710): малко под палеца областта на палеца.
- 3) Затегнете ремъка (710) колкото възможно повече.

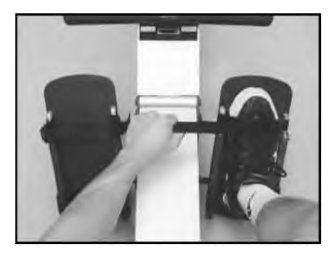

#### **Позиция на опорите за пета**

За лесно регулиране опорите за петата (126) са оборудвани с пружинна скоба. Просто дръпнете облегалката и регулирайте желаната позиция. Запомнете оптималната позиция на опората, за да не се налага да търсите отново по време на следващата тренировка.

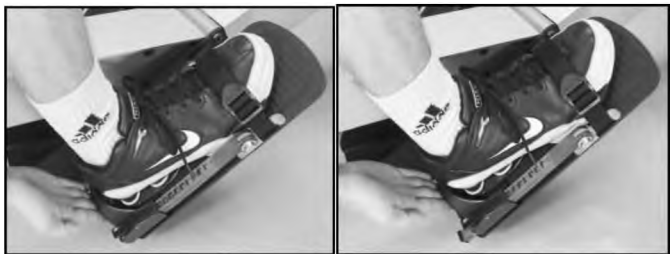

#### **КОМПЮТЪРНО РЕГУЛИРАНЕ НА НАКЛОНА**

Компютърът (714) и неговият държач (015) могат да се регулират на всякаква височина и ъгъл. Хванете компютъра с две ръце и го нагласете в желаната позиция. Забележка: От съображения за безопасност внимавайте да не позволите на теглителния колан (709) да докосне компютъра (714) по време на тренировка.

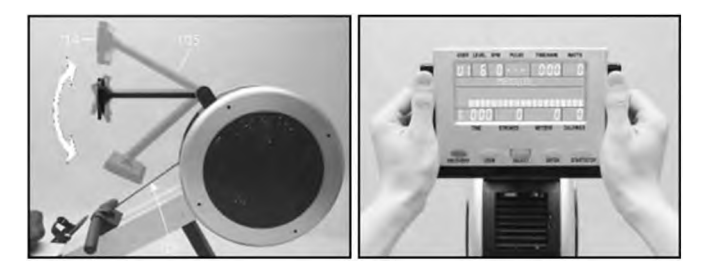

Седнете на седалката, хванете компютъра с две ръце и настройте в желаната позиция.

## **РЕГУЛИРАНЕ НА ВЕНТИЛАТОРА**

Вентилаторът с маховик Air Magnetic Rower генерира въздушен поток, през регулируемите вентилационни отвори.

Завъртете регулатора нагоре/надолу. За да изключите напълно вентилатора, завъртете регулатора докрай.

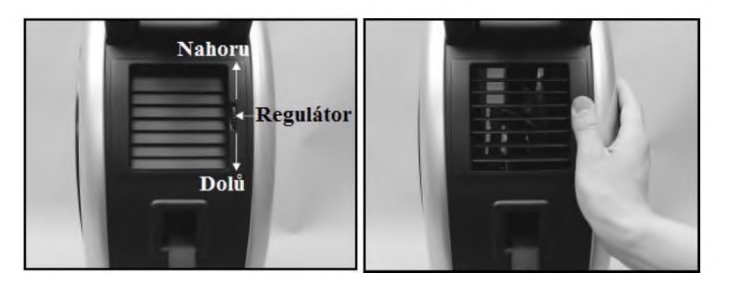

# **ДЪРЖАЧ НА РЪКОХВАТКАТА**

След тренировката не забравяйте да поставите ръкохватката в държача (108).

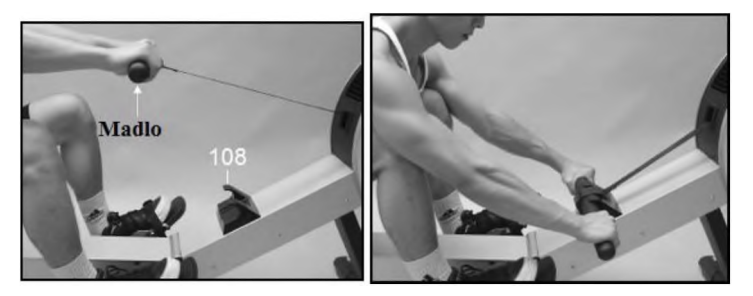

След тренировка закачете поставете ръкохватката в държача.

## **ОСВОБОЖДАВАНЕ НА КАИШКИТЕ НА ПЕДАЛА**

Каишките се разхлабват с помощта на катарамата за бързо освобождаване (вижте снимката).

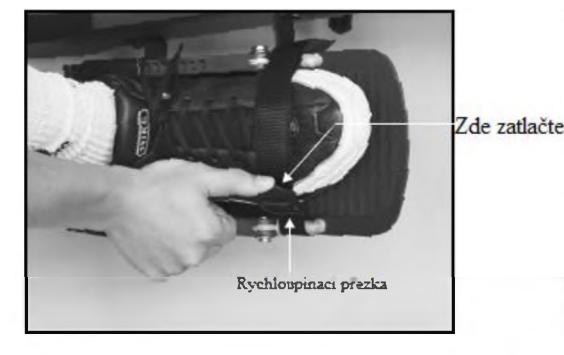

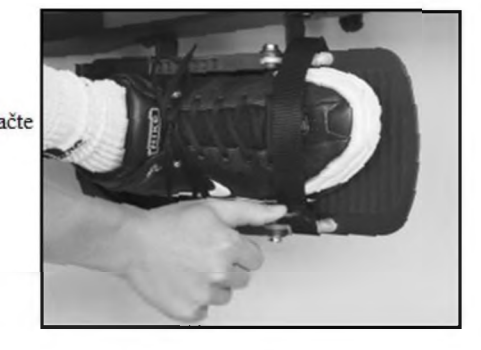

# **СГЪВАНЕ**

Процедурата обратна на разгъването на устройството.

ПРЕДУПРЕЖДЕНИЕ: От съображения за безопасност не поставяйте ръцете си близо до ставата, когато сгъвате/разгъвате.

1) За да освободите релсата и да разгънете устройството, завъртете скобата (125) 5 до 7 пъти обратно на часовниковата стрелка.

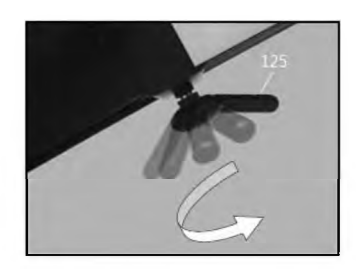

2) Един човек дърпа скобата (125), за да освободи релсата (001), а другият повдига релсата във вертикално положение.

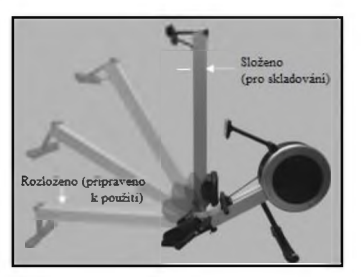

3) За да закрепите релсата (001) във вертикално положение, затегнете скобата (125) докрай завъртете скобата по посока на часовниковата стрелка.

# **УПРАЖНЕНИЯ**

Използването на вашия ГРЕБЕН ТРЕНАЖОР ще подобри физическата ви форма, ще тонизира мускулите ви и, в съчетание с диета с контролиран прием на калории, ще ви помогне да отслабнете.

Фаза на загряване:

Този етап помага на кръвта да тече около тялото мускулите да работят правилно. Освен това ще намали риска от схващания мускулни наранявания. Препоръчително да направите няколко упражнения за разтягане, както е показано по-долу. Всяко разтягане трябва да се задържи за около 30 секунди. Не насилвайте мускулите си при разтягане - ако ви боли, СПРЕТЕ.

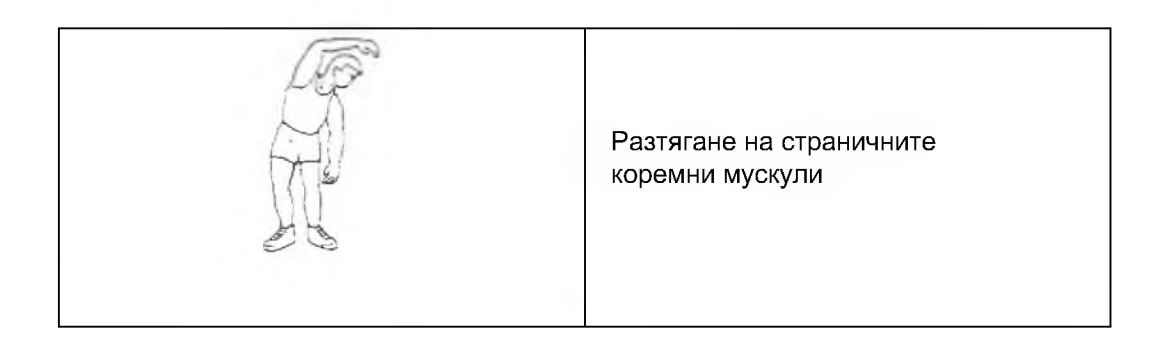

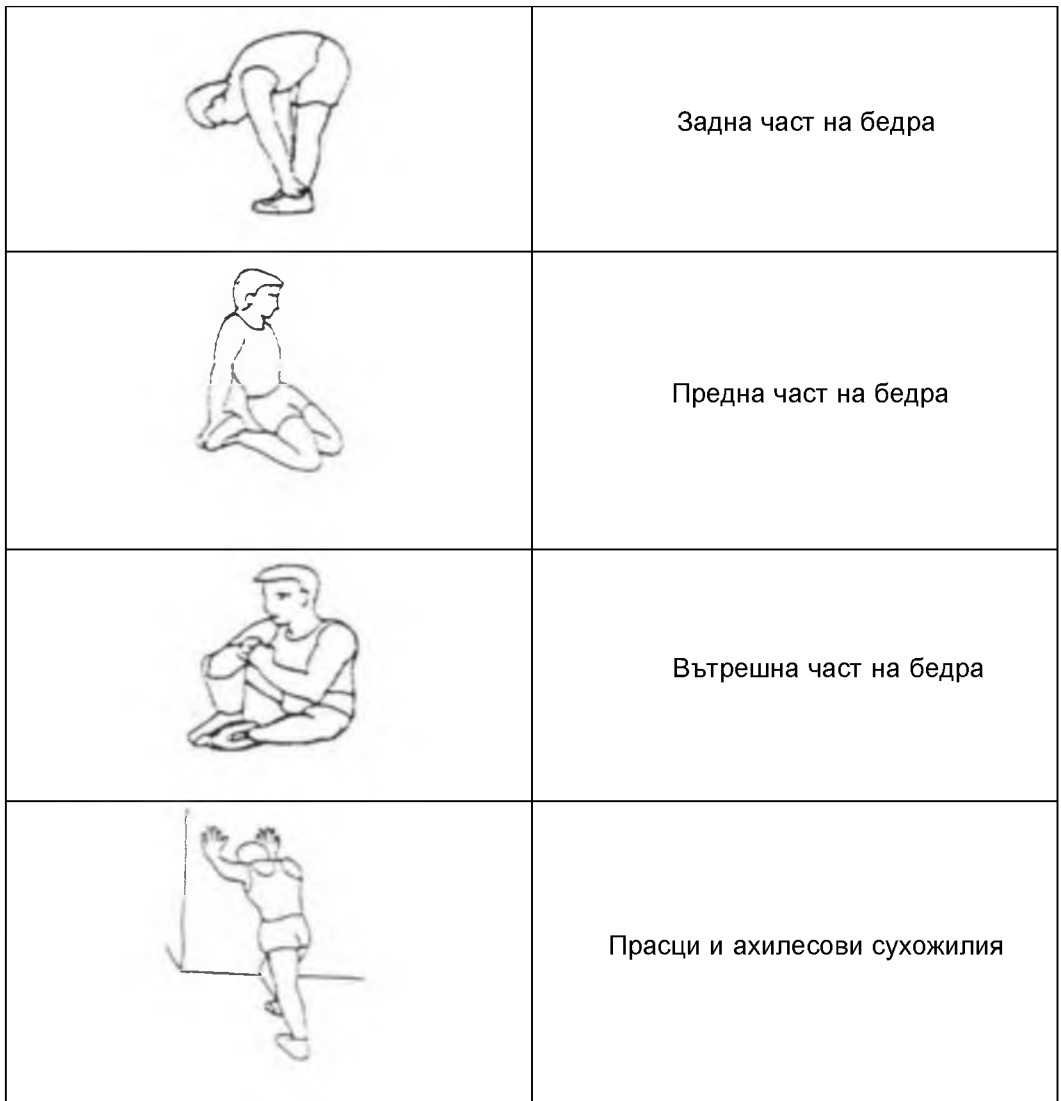

Гребането е изключително ефективна форма на упражнения. Укрепва сърцето, подобрява кръвообращението, упражнява основни мускулни групи, гръб, кръст, ръце, рамене, бедра и крака.

Фаза Тренировка:

Това е фазата, в която ще вложите усилия. След редовни тренировки мускулите на краката ви ще станат по-гъвкави. Работете със собствено темпо, но се уверете, че поддържате стабилно темпо през цялото упражнение.Скоростта на изпълнението ви трябва да е достатъчна, за да достигне пулса ви в целевата зона, както е показано на графиката.

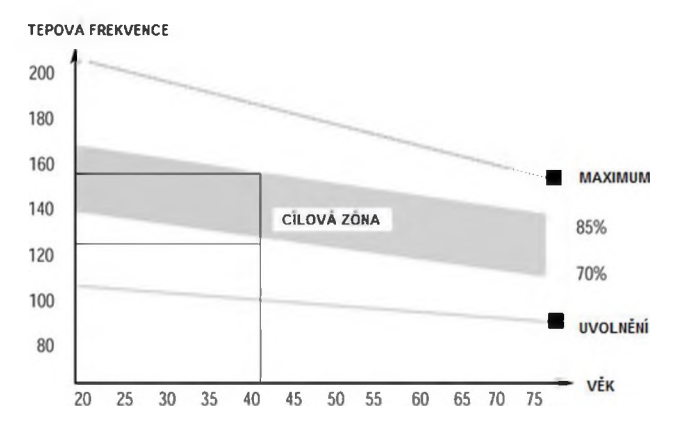

#### **Фаза на разгряване**

Тази фаза позволява на сърдечно-съдовата система мускулите да се успокоят. По същество това повторение на фазата на загряване. За да започнете, намалете темпото на упражнение и продължете с по-бавно темпо за около 5 минути, преди да слезете от машината. Повторете упражнението за разтягане, като не забравяте да не насилвате мускулите. С течение на времето ще влезете във форма и ще трябва да тренирате по-дълго и по-интензивно. Желателно е да тренирате поне 3 пъти седмично, ако имате възможност.

## **ТРЕНИРАНЕ НА ГОРНАТА ЧАС НА ТЯЛОТО**

НЕПРАВИЛНА: Тялото е много напред. Резултатът често е отблъскване на коленете и спускане на главата и раменете към краката. Тази позиция не позволява на потребителя да използва пълната си мощност

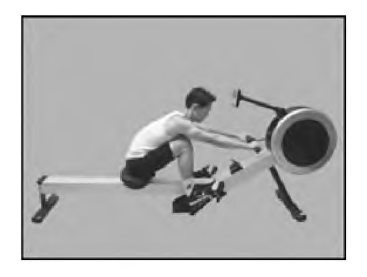

#### ПРАВИЛНА

Подбедриците са хоризонтални, тазът е избутан напред към стъпалата, горните крайници са отпуснати и сгънати, а тялото е в леко извиване напред. Потребителят трябва да се чувства удобно в тази позиция

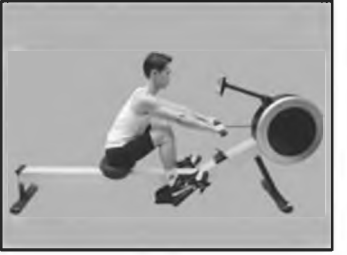

## **ПОЗИЦИЯ НА ЛАКТИТЕ**

#### НЕПРАВИЛНА

първата фаза на издърпването потребителят ангажира повече горния крайник, отколкото долния.

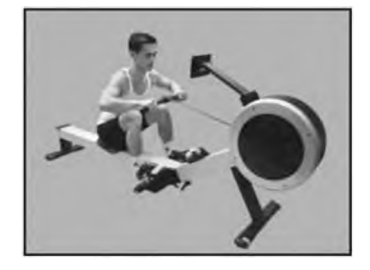

#### ПРАВИЛНА

При издърпване потребителят използва силата на краката, укрепва гърба и държи ръцете кръстосани.

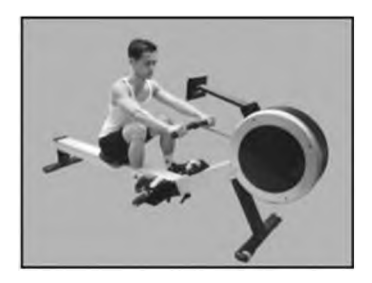

## **ПОЗИЦИЯ НА КИТКАТА**

НЕПРАВИЛНА

Потребителят свива ръцете си в китката по време на тренировка.

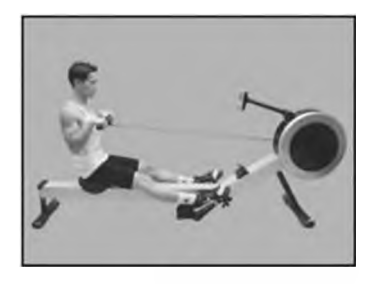

#### ПРАВИЛНА

По време на тренировка китката трябва да е на една линия с предмишницата.

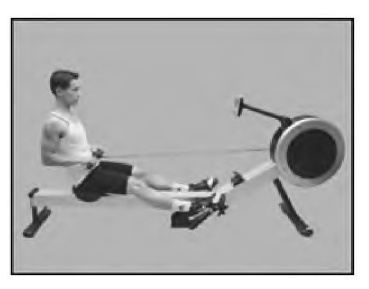

## **СЪЩИНСКА ТРЕНИРОВКА**

#### НЕПРАВИЛНА

Потребителят се навежда напред, вместо да дърпа ръкохватката към тялото.

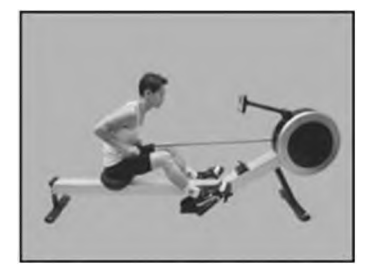

ПРАВИЛНА

крайна позиция потребителят се навежда леко назад, поддържа се от краката, придърпва дръжката към тялото и укрепва горната половина на тялото.

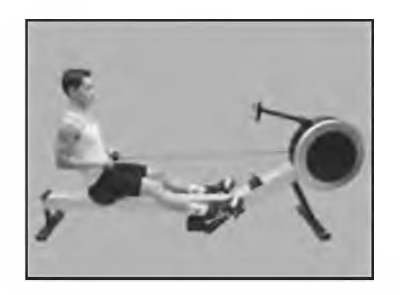

## **ПОЗИЦИЯ НА РЪЦЕТЕ**

НЕПРАВИЛНА

Потребителят не държи лактите близо до тялото и дърпа дръжката към гърдите.

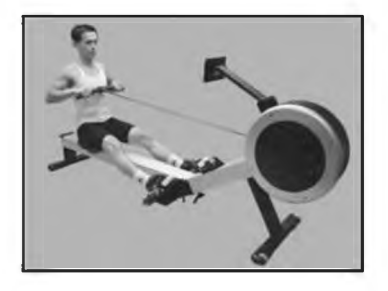

#### ПРАВИЛНА

Когато дърпа ръкохватката към тялото, потребителят трябва да държи лактите близо до тялото и да не движи китките. Веднага след като ръкохватката се изтегли до кръста, лактите трябва да са леко зад тялото.

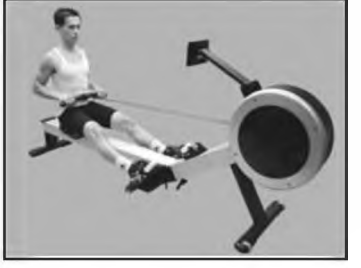

## ПОЗИЦИЯ НА КОЛЕНАТА

НЕПРАВИЛНА

В крайна позиция, потребителят кръстосва краката в коленете.

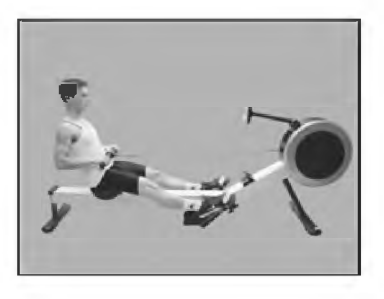

ПРАВИЛНА

Дори в крайно положение долните крайници трябва да са леко огънати.

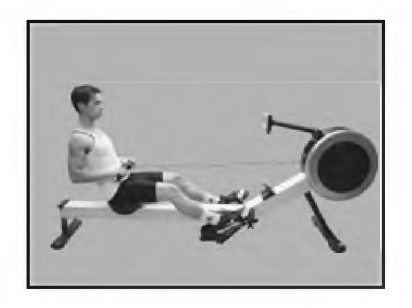

# <span id="page-20-0"></span>**КОНТРОЛЕН ПАНЕЛ**

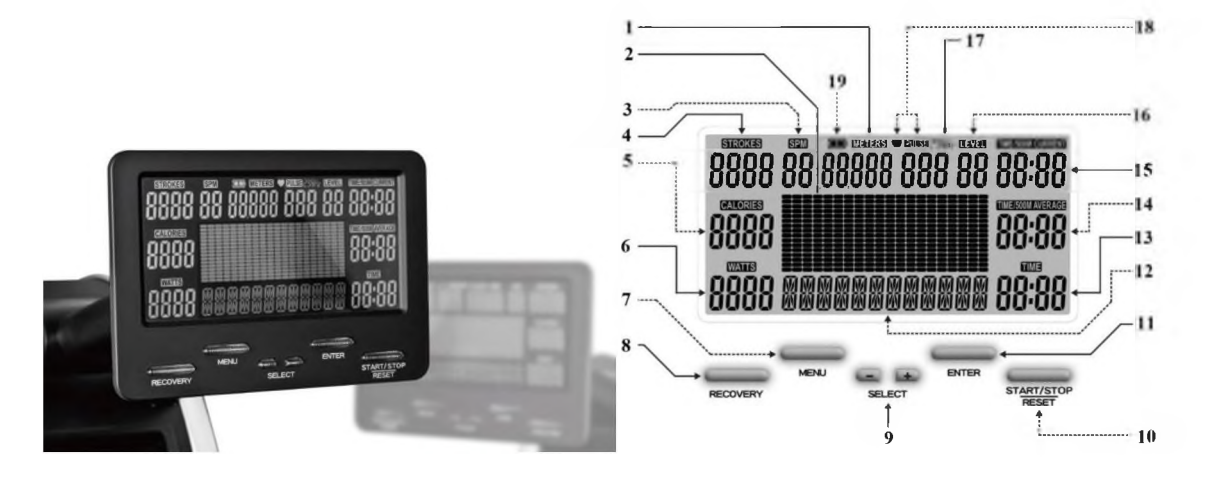

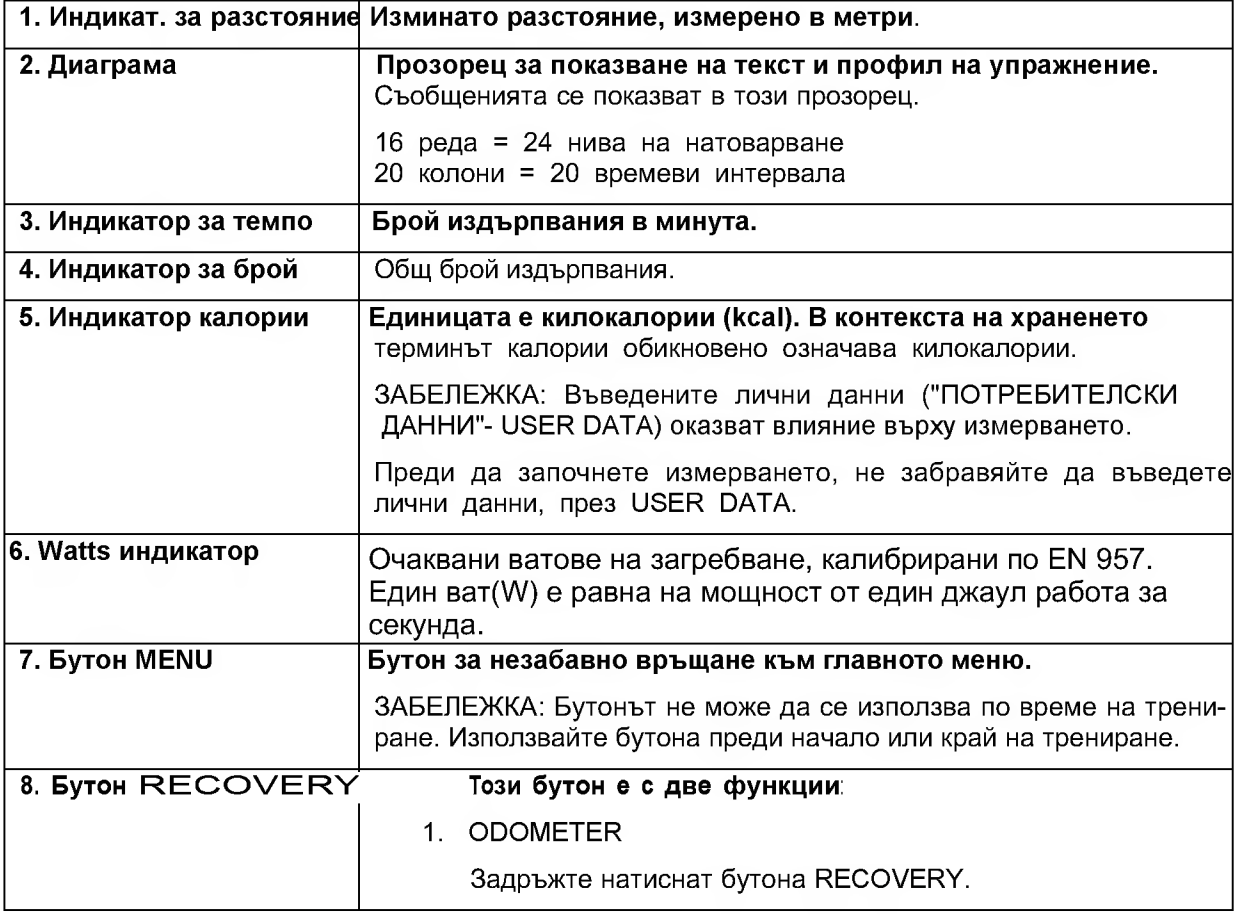

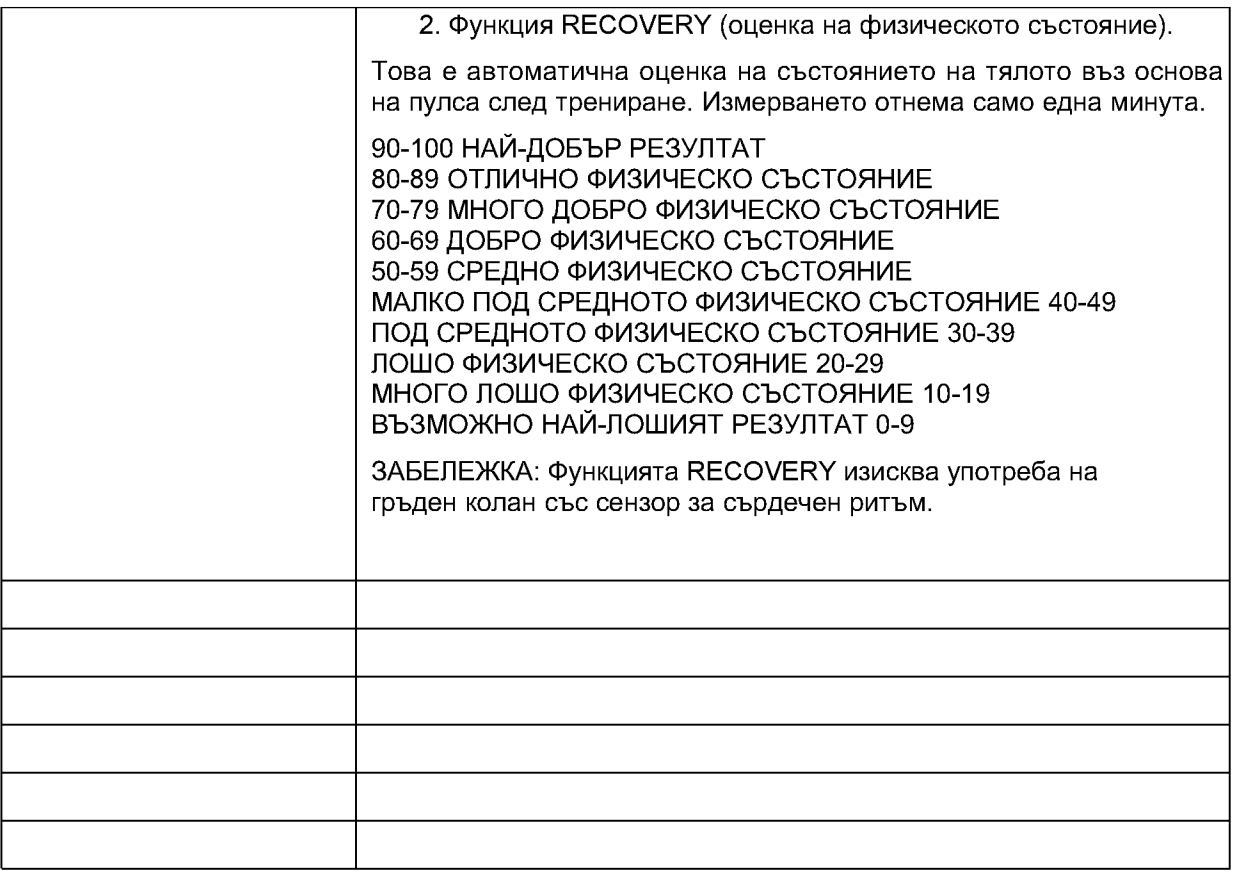

9 Бутон SELECT за избор/въвеждане на стойност:

1. Преди започване на упражнението (Режим MENU): Използвайте бутон SELECT, за да превключвате между отделните функции.

2. Преди да започнете упражнението (Режим MENU): Задръжте натиснат един от бутоните за бързо добавяне/изваждане на единица.

3. По време на тренировка (Workout Mode): Използвайте тези бутони, за да промените натоварването (LEVEL).

4. Преди да започнете ренировка (Режим MENU): За да изберете мерната единица (метрична имперска система), задръжте двата бутона SELECT за 3 секунди.

ЗАБЕЛЕЖКА: Мерната единица може да се променя само в настройките за лични данни ВИСОЧИНА (HEIGHT) и ТЕГЛО (WEIGHT).

10 Бутон START/STOP/RESET: Този бутон има три функции:

1. Преди започване на упражнението (MENU): Натиснете този бутон, за да започнете тренировка.

2. По време на тренировка (режим на тренировка): По време на тренировка този бутон се използва за прекратяване на тренировката.

ЗАБЕЛЕЖКА: Съобщението "Дисплей за край на тренировката" автоматично ще се появи на дисплея.

3. Функция на бутона във всички режими: Задържането на този бутон за 3 секунди ще превключи дисплея към началния екран (връщане към главното меню).

ЗАБЕЛЕЖКА: Цялата информация за упражнения ще бъде изтрита. Данните,

съхранени паметта на компютъра, ще бъдат запазени.

11 Бутон ENTER Този бутон има две функции:

1. Преди да започнете упражнението (Режим MENU): Натиснете този бутон, за да потвърдите избора.

2. Преди да започнете упражнението (Режим MENU): За да пропуснете настройките, задръжте ENTER за 3 секунди.

ЗАБЕЛЕЖКА: Бутонът ENTER не може да се използва по време на упражнение.

12 Текстово/цифрово поле: Прозорец за показване на текстови съобщения, които ще служат като помощ ще ви насочват през отделните програми.

13 Прозорец за показване на време- ТИМЕ: Формат на времето – минути:секунди 14 Средно TIME/500M: Непрекъснато оценяване на времето/500т

15 Текущо TIME/500M: Непрекъснато измерване на текущото време/500т.

16 Индикатор за натоварване: налични са 24 нива на натоварване.

Ниво 1=минимално натоварване Ниво 24=максимално натоварване

17 Честота на приемника на сърдечната честота: Според доставения модел

компютър: 5kHz / 2,4GHz или двойна (позволява приемане на 5kHz 2,4GHz)

18 Индикатор за сърдечен ритъм: Единицата за сърдечен ритъм/пулс е bpm (удари в минута).

Сърдечната честота се отчита чрез 5kHz или 2,4GHz каишка за гърдите (в зависимост от модела).

Мигащо сърце представлява вашия пулс.

ЗАБЕЛЕЖКА: "- - - " означава, че компютърът не получава сигнал от сензора за пулс.

19 Индикатор за състоянието на батерията: напълно заредена - половината капацитет - напълно разредена ЗАБЕЛЕЖКА: Това не се отнася за контролни панели, които се захранват от електрическата мрежа (променлив ток). ПРЕГЛЕД НА ПРОГРАМИТЕ

Контролният панел е снабден със следните функции и програми: 1 х ПРОГРАМА ЗА РАСЕ ВОАТ, 1 х ПРОГРАМА ЗА СЪСТЕЗАНИЕ, 2 х ИНТЕРВАЛНИ ПРОГРАМИ ~ ИНТЕРВАЛНО РАЗСТОЯНИЕ / ИНТЕРВАЛНО ВРЕМЕ

4 ПРОГРАМИ ЗА КОНТРОЛ НА СЪРДЕЧНИЯ РИТЪМ 60% 75% 90%, Целеви сърдечен ритъм 1 х ПРОГРАМА ЗА КОНТРОЛ НА WATT (ПРОГРАМА ЗА ЕФЕКТИВНОСТ)

5 ПРОГРАМИ ЗАЛИЧЕН ПРОФИЛ (5 ПОТРЕБИТЕЛСКИ ПРОГРАМИ) - всеки потребител може да съхранява свой собствен профил на упражнения в паметта на компютъра 25 х ПРОГРАМИ ЗА ПРОФИЛ (25 ПРЕДВАРИТЕЛНО НАСТРОЙКИ) включени са и безкрайни "СЛУЧАЙНИ ПРОФИЛИ"1 х ПРОГРАМА ЗА ФИТНЕС ТЕСТ (5 МИНУТЕН ФИТНЕС ТЕСТ) 1 х ИГРА 1 х ПРОГРАМА ЗА ВЪЗСТАНОВЯВАНЕ (ОЦЕНКА НА СЪСТОЯНИЕТО НА ТЯЛОТО) ОБЩО 42 ПРОГРАМИ

БЪРЗ СТАРТ ЗАПОЧНЕТЕ ДА ГРЕБЕТЕ

Когато започнете да гребете, компютърът автоматично ще се включи ще стартира програмата за гребане по подразбиране за контрол на темпото, в която времето, необходимо за завършване на 500 метра, е зададено на 2:15 (PACE BOAT ПО ПОДРАЗБИРАНЕ 2:15 ВРЕМЕ/500М).

ПЪРВОНАЧАЛНА НАСТРОЙКА

Първо трябва да въведете вашите лични данни (ПОТРЕБИТЕЛСКИ ДАННИ), така че компютърът да може да изчисли следните параметри: BMI = индекс на телесна маса BMR = основен метаболитен разход TDEE = общ дневен енергиен разход След въвеждане на вашите лични данни, измерването на калориите, консумирани по време на тренировка ще бъде по-точно.

Личните данни се въвеждат през главното меню след избор на позиция "ПОТРЕБИТЕЛСКИ ДАННИ".

ГЛАВНО МЕНЮ

Главното меню съдържа следните дванадесет елемента:

1. PACE: <sup>1</sup> ПРОГРАМА ЗА МОНИТОРИНГ НА ТЕМПОТО

2. СЪСТЕЗАНИЕ: ПРОГРАМА ЗА <sup>1</sup> СЪСТЕЗАНИЕ

3. ИНТЕРВАЛ: 2 ИНТЕРВАЛНИ ПРОГРАМИ: ИНТЕРВАЛ ЗА РАЗСТОЯНИЕ И ВРЕМЕ ПРОГРАМА

4. СЪРДЕЧЕН РИТЪМ: 4 ПРОГРАМИ ЗА КОНТРОЛ НА СЪРДЕЧНИЯ РИТЪМ: 60%, 75%, 90%,

целева сърдечна честота) 5. ВАТИ: <sup>1</sup> ПРОГРАМА ЗА ИЗПЪЛНЕНИЕ

6. ПРОФИЛ: 5 ПОТРЕБИТЕЛСКИ ПРОГРАМИ + 25 ПРЕДВАРИТЕЛНО НАСТРОЙКИ

7. ФИТНЕС ТЕСТ: ТЕСТ ЗА ФИЗИЧЕСКО СЪСТОЯНИЕ СЛЕД 5 МИНУТИ

ИНТЕНЗИВНИ УПРАЖНЕНИЯ

8. ИГРА: <sup>1</sup> ИГРА

9. ПОТРЕБИТЕЛСКИ ДАННИ: ВЪВЕЖДАНЕ НА ЛИЧНИ ДАННИ

10. ПОТРЕБИТЕЛСКИ ПРОФИЛ: СЪЗДАВАНЕ НА ПОТРЕБИТЕЛСКИ ПРОФИЛ ЗА УПРАЖНЕНИЯ

11. ИЗТРИВАНЕ НА ПОТРЕБИТЕЛ: ИЗТРИВАНЕ НА ПОТРЕБИТЕЛ

12. КАК: ИНСТРУКЦИИ ЗА УПРАВЛЕНИЕ НА КОМПЮТЪРА - за потребители, които не са чели това ръководство.

След стартиране на компютъра на дисплея ще се появи главното меню. Можете да се върнете към главното меню по всяко време, като натиснете бутона MENU. "PACER/PACE BOAT ПРОГРАМА"

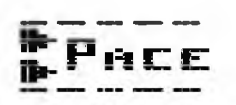

В тази програма лодка на дисплея ще се движи заедно с вашето темпо, за да ви помогне да поддържате желаното темпо за тренировка.Тази програма предлага две опции за упражнения: 1) Можете да изберете опцията TIME/500 2) Можете да зададете желаното време ("TIME") разстояние ("METERS") 1. ПРОГРАМА ЗА МОНИТОРИНГ НА ТЕМПОТО

главното МЕНЮ използвайте бутоните SELECT, за да изберете елемента "PACE". След това натиснете ENTER, за да потвърдите избора си.

ЗАБЕЛЕЖКА: Натиснете бутона MENU, за да се върнете към главното меню. 2. ПОТРЕБИТЕЛСКИ ИЗБОР

Ако сте нов потребител и не желаете да зададете вашата лична информация, изберете "USER GUEST" с помощта на бутоните SELECT. В противен случай използвайте бутоните SELECT, за да изберете вашия потребителски профил ("USER

1" - "USER 2" - "USER 3" - "USER 4" - "USER 5") Натиснете бутон ENTER, за да потвърдите избора си. 3.1. TIME/500M Използвайте бутоните SELECT, за да зададете "TIME/500M" или отидете на 3.2. Изберете настройката, като натиснете бутона ENTER. 3.2. ВРЕМЕ (време за упражнение) METERS (разстояние) Ако не желаете да изберете "TIME/500M", натиснете ENTER. Използвайте бутоните SELECT, за да зададете "TIME". Потвърдете избора, като натиснете бутона ENTER. Използвайте бутоните SELECT, за да зададете "МЕТРИ". Потвърдете настройката, като натиснете ENTER.

ЗАБЕЛЕЖКА: За да започнете упражнението веднага, натиснете бутона START. 4. СТЕПЕН НА НАТОВАРВАНЕ

Използвайте бутоните ИЗБОР, за да зададете елемента "LEVEL". Натиснете ENTER, за да потвърдите настройката.

5. ПАРАМЕТРИ НА УПРАЖНЕНИЕТО

Задаването на параметри на упражненията не задължително.

Ако не желаете да задавате никакви параметри за упражнение ("TARGET VALUE"), задръжте натиснат бутона ENTER.

Ако желаете да пропуснете настройката на конкретен параметър ("TARGET VALUE"), натиснете бутона ENTER. Бутоните SLECT се използват за въвеждане на стойността на параметъра "TARGET VALUE". Натиснете ENTER, за да потвърдите настройката. 6. ЗВУКОВА СИГНАЛИЗАЦИЯ

Задаването на долна и/или горна граница за звукова сигнализация ("ALARMS") не задължително.

Ако не желаете да задавате ограничения за звукова сигнализация ("ALARMS"), натиснете бутона START. Ако желаете да пропуснете настройката на долна/горна граница ("ALARM") за даден параметър, натиснете бутона ENTER. Бутонът SELECT се използва за въвеждане на долна/горна граница ("ALARM"). Натиснете ENTER, за да потвърдите настройката.

#### 7. СТАРТ

След успешно завършване на настройката, съобщението "START ROWING" ще мига на дисплея. В този момент можете да започнете да гребете или да натиснете ENTER, за да коригирате отново параметрите (TARGET VALUES) и алармите (ALARMS). ЗАБЕЛЕЖКА: Можете да използвате бутоните SELECT, за да промените нивото на натоварване ("LEVELS") по време на тренировка.

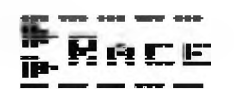

"СЪСТЕЗАТЕЛНА ПРОГРАМА" (RACE)Тази програма ви позволява да се състезавате с други потребители и тяхното средно време за 500 метра. По този начин например баща може да се състезава със син или майка с дъщеря. Станете най-добрият гребец в семейството.

1. СЪСТЕЗАНИЕ/RACE

главното меню, използвайте бутоните SELECT, за да изберете програмата "RACE". Потвърдете избора си, като натиснете ENTER.

ЗАБЕЛЕЖКА: Натиснете бутона MENU, за да се върнете към главното меню. 2. ИЗБОР НА ПОТРЕБИТЕЛ (Вашият потребителски профил) Ако сте нов потребител не желаете да задавате личните си данни, изберете елемента "USER GUEST" чрез бутоните SELECT. В противен случай използвайте бутоните SELECT, за да изберете вашия потребителски профил ("USER 1" - "USER 2" - "USER 3" - "USER 4" - "USER 5"). Натиснете ENTER, за да потвърдите избора си.

3. ИЗБОР НА ПРОТИВНИК (т.е. не вашия собствен потребителски профил) Използвайте бутоните ИЗБОР, за да изберете потребителя ("USER"), с когото искате да се състезавате. Потвърдете избора си, като натиснете ENTER. ЗАБЕЛЕЖКА: За да започнете упражнението веднага, натиснете бутона СТАРТ.

4. СТЕПЕН НА НАТОВАРВАНЕ

Използвайте бутоните SELECT, за да зададете елемента "LEVEL". Натиснете ENTER, за да потвърдите настройката.

5. ПАРАМЕТРИ НА УПРАЖНЕНИЕТО

Задаването на параметри на упражненията не задължително.

Ако не желаете да задавате никакви параметри за упражнение ("TARGET VALUES"), задръжте натиснат бутона ENTER.

Ако желаете да пропуснете настройката на даден параметър ("TARGET VALUE"), натиснете бутона ENTER. Бутоните SELECT се използват за въвеждане на стойността на параметъра "TARGET VALUE". Натиснете ENTER, за да потвърдите настройката.

6. ЗВУКОВА СИГНАЛИЗАЦИЯ

Задаването на долна и/или горна граница за звукова сигнализация ("ALARMS") не е задължително.

Ако не желаете да задавате ограничения за звукова сигнализация ("ALARMS"), натиснете бутона START. Ако желаете да пропуснете настройката на долна/горна граница ("ALARM") за даден параметър, натиснете бутона ENTER. Бутонът SELECT се използва за въвеждане на долна/горна граница ("ALARM"). Натиснете ENTER, за да потвърдите настройката.

7. СТАРТ

След успешно завършване на настройката, съобщението "START ROWING" ще мига на дисплея. В този момент можете да започнете да гребете или да натиснете ENTER, за да коригирате отново параметрите (TARGET VALUES) алармите (ALARMS).

ЗАБЕЛЕЖКА: Можете да използвате бутоните ИЗБОР, за да промените нивото на натоварване ("НИВА") по време на упражнението.

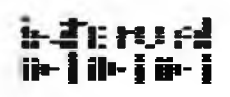

#### **"ИНТЕРВАЛНИ ПРОГРАМИ"**

Програма за интервално разстояние и интервално време. И двете интервални програми са предназначени за интервални тренировки, при които интервали на интензивно упражнение се пресичат с периоди на почивка. Научно доказано е, че по време на интервални тренировки консумацията на калории е по-висока, отколкото при класически тренировки за издръжливост. Интервалните тренировки са по-натоварващи физически изискват повишено внимание. Препоръчваме ви да не превишавате максимум

сърдечен ритъм (100% стойност) (вижте главата ОПРЕДЕЛЯНЕ НА ЦЕЛЕВИЯ СЪРДЕЧЕН ритъм по-долу).

ПРОГРАМА ЗА ИНТЕРВАЛНО РАЗСТОЯНИЕ Участъци от определено разстояние ("DISTANCE") се редуват с периоди на почивка.ИНТЕРВАЛНА ВРЕМЕВА ПРОГРАМА = Времеви интервали с определена дължина ("TIME") са осеяни с моменти на почивка. 1. ИНТЕРВАЛНА ПРОГРАМА

В главното МЕНЮ използвайте бутоните SELECT, за да изберете програма "INTERVAL". Потвърдете избора си, като натиснете ENTER.

ЗАБЕЛЕЖКА: Натиснете бутона MENU, за да се върнете към главното меню. 2.1. ПРОГРАМА ЗА ИНТЕРВАЛНО РАЗСТОЯНИЕ

Използвайте бутоните SELECT, за да изберете функцията "INTERVAL

DISTANCE". Потвърдете избора си, като натиснете ENTER. 2.2. ПРОГРАМА ЗА ИНТЕРВАЛНО ВРЕМЕ

Използвайте бутоните SELECT, за да изберете функцията "INTERVAL TIME". Потвърдете избора си, като натиснете ENTER. 3. ПОТРЕБИТЕЛСКИ ИЗБОР Ако сте нов потребител и не желаете да зададете вашата лична информация, изберете

"USER GUEST" с помощта на бутоните SELECT. В противен случай използвайте бутоните SELECT, за да изберете вашия потребителски профил ("USER 1" - "USER 2" - "USER 3" - "USER 4" - "USER 5"). Натиснете ENTER, за да потвърдите избора си. 4. БРОЙ ИНТЕРВАЛИ Използвайте бутоните SELECT, за да зададете броя на интервалите/сегментите ("INTERVALS"). Потвърдете настройката с бутон ENTER.

5.1. ПРОГРАМА ЗА ИНТЕРВАЛНО РАЗСТОЯНИЕ

Използвайте бутоните SELECT, за да зададете желаното разстояние на отделните участъци, мерната единица е метри ("METERS"). Потвърдете настройката с бутон ENTER. 5.2. ПРОГРАМА ЗА ИНТЕРВАЛНО ВРЕМЕ

Използвайте бутоните SELECT, за да зададете желаната продължителност на отделните времеви интервали ("INTERVAL TIME"). Потвърдете настройката с бутон ENTER. 6. ПРОДЪЛЖИТЕЛНОСТ НА ПОЧИВКАТА

Използвайте бутоните SELECT, за да въведете желаната продължителност на почивката между отделните секции/интервали ("REST TIME"). Потвърдете настройката с бутон ENTER. ЗАБЕЛЕЖКА: За да започнете упражнението веднага, натиснете бутона START. 7. СТЕПЕН НА НАТОВАРВАНЕ

Използвайте бутоните SELECT, за да зададете елемента "LEVEL". Натиснете ENTER, за да потвърдите настройката. 8. ПАРАМЕТРИ НА ТРЕНИРОВКА

Задаването на параметри на упражненията не е задължително.

Ако не желаете да задавате никакви параметри за упражнение ("ARGET VALUES"), задръжте натиснат бутона ENTER.

Ако желаете да пропуснете настройката на конкретен параметър ("TARGET VALUE"), натиснете бутона ENTER. Бутоните SELECT се използват за въвеждане на стойността на параметъра "TARGET VALUE". Натиснете ENTER, за да потвърдите настройката. 9. ЗВУКОВА СИГНАЛИЗАЦИЯ

Задаването на долна и/или горна граница за звукова сигнализация ("ALARMS") не е задължително.

Ако не желаете да задавате ограничения за звукова сигнализация ("ALARMS"), натиснете бутона START. Ако желаете да пропуснете настройката на долна/горна граница за определен параметър.

("АЛАРМА"), натиснете ENTER. Бутонът SELECT се използва за въвеждане на долна/горна граница ("ALARM"). Натиснете ENTER, за да потвърдите настройката. 10. START

След успешно завършване на настройката, съобщението "START ROWING" ще мига на дисплея. В този момент можете да започнете да гребете или да натиснете ENTER, за да коригирате отново параметрите (TARGET VALUES) алармите (ALARMS).

ЗАБЕЛЕЖКА: Можете да използвате бутоните ИЗБОР, за да промените нивото на натоварване ("LEVELS") по време на упражнението.

"60% 75% 90% PULSE PROGRAMS"

HEART RATE (60%, 75%, 90%)

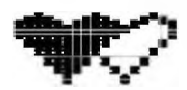

Тези програми за тренировка се използват, за да поддържат пулса ви на предварително зададена стойност. На всеки 30 секунди компютърът сравнява текущия сърдечен ритъм с зададената стойност и, ако е необходимо, автоматично коригира нивото на упражнение. За упражнения в тези програми трябва да се използва съвместим колан за гърди.

Тези програми използват избрания потребителски профил ("USER") и техните лични данни. Ето зашо е много важно да изберете свой собствен профил и да въведете правилно личната си информация, преди да започнете упражненията тези програми.

ЗАБЕЛЕЖКА: Не можете да промените избраната процентна стойност на пулса или нивото на натоварване по време на упражнението. За да изберете оптималния пулс, прочетете главата "Определяне на целевия пулс". Въпреки че увеличаването на сърдечната честота е необходима част от упражненията, трябва също да се внимава сърдечната честота да не твърде висока. От съображения за безопасност препоръчваме да започнете тренировка с 60% от максималния пулс и да увеличите тази стойност само след като физическото ви състояние се подобри.

ЗАБЕЛЕЖКА: Препоръчителният максимален пулс може да се изчисли чрез изваждане на вашата възраст от 220 (удара в минута). 1. ПРОГРАМА ЗА КОНТРОЛ НА ПУЛСА

В главното MENU използвайте бутоните SELCT, за да изберете програма "HEART RATE PROGRAM". Потвърдете избора си, като натиснете ENTER.

ЗАБЕЛЕЖКА: Натиснете бутона MENU, за да се върнете към главното меню. 2. ВЛИЗАНЕ В ПРОГРАМИ С % СТОЙНОСТ

Използвайте бутоните SELECT, за да изберете програмата "%HR". Потвърдете избора с натискане на бутона ENTER.

3. ПОТРЕБИТЕЛСКИ ИЗБОР

Използвайте бутоните ИЗБОР, за да изберете вашия потребителски профил ("USER 1" - "USER 2" - "USER 3" - "USER 4" - "USER 5"). Потвърдете избрания профил бутон ENTER.

ЗАБЕЛЕЖКА: Тази програма използва потребителския профил и лични данни, така че опцията "USER Guest" не може да бъде избрана.

4. 60%, 75%, 90% СТОЙНОСТ ОТ МАКСИМАЛНАТА СЪРДЕЧНА ЧЕСТОТА Използвайте бутоните ИЗБОР, за да изберете една от опциите: "60%" или "75%" или "90". Компютърът автоматично изчислява подходящата стойност на пулса. Натиснете ENTER, за да потвърдите настройката.

ЗАБЕЛЕЖКА: За да започнете упражнението веднага, натиснете бутона СТАРТ. 5. СТЕПЕН НА НАТОВАРВАНЕ

Използвайте бутоните ИЗБОР, за да зададете елемента "LEVEL". Натиснете ENTER, за да потвърдите настройката.

6. ПАРАМЕТРИ НА ТРЕНИРОВКА: параметри се задават по желание на потребителя.

Ако не желаете да задавате никакви параметри за упражнение ("TARGET VALUES"), задръжте натиснат бутона ENTER. Ако желаете да пропуснете настройката на конкретен параметър ("TARGET VALUE"), натиснете бутона ENTER. Бутоните SELECT се използват за въвеждане на стойността на параметъра "TARGET VALUE". Натиснете ENTER, за да потвърдите настройката. 7. ЗВУКОВА СИГНАЛИЗАЦИЯ Задаването на долна и/или горна граница за звукова сигнализация ("ALARMS") не задължително.

Ако не желаете да задавате ограничения за звукова сигнализация ("ALARMS"), натиснете бутона START. Ако желаете да пропуснете настройката на долна/горна граница ("ALARM") за даден параметър, натиснете бутона ENTER. Бутонът SELECT се използва за въвеждане на долна/горна граница ("ALARM"). Натиснете ENTER, за да потвърдите настройката. 8. START: След успешно завършване на настройката, съобщението "START ROWING" ще мига на дисплея. В този момент можете да започнете да гребете или да натиснете ENTER, за да коригирате отново параметрите (TARGET VALUES) и алармите (ALARMS).

ЗАБЕЛЕЖКА: Можете да използвате бутоните SELECT, за да промените нивото на натоварване ("LEVELS") по време на упражнението.

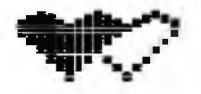

## **"THR PROGRAM" (ЦЕЛЕВА ЗОНА НА ПУЛСА)**

Тази програма за упражнения се използва за поддържане на сърдечната честота на предварително зададена стойност. На всеки 30 секунди компютърът сравнява текущия сърдечен ритъм с зададената стойност и, ако е необходимо, автоматично коригира нивото на упражнение. По време на тренировка стойността на целевата сърдечна честота може да се променя помощта на бутоните SELECT.

ЗАБЕЛЕЖКА: Нивото на натоварване не може да се променя по време на трениране. За упражнения в тази програма трябва да се използва съвместим колан за гърди. За да изберете оптималния пулс, прочетете главата "Определяне на целевия пулс". Въпреки че увеличаването на сърдечната честота е необходима част от

упражненията, трябва също да се внимава сърдечната честота да не твърде висока. От съображения за безопасност препоръчваме да започнете тренировка 60% от максималния пулс и да увеличите тази стойност само след като физическото ви състояние се подобри.

ЗАБЕЛЕЖКА: Препоръчителният максимален пулс може да се изчисли чрез изваждане на вашата възраст от 220 (удара в минута).

1. ПРОГРАМА ЗА КОНТРОЛ НА ПУЛСА

В главното MENU използвайте бутоните SELECT, за да изберете програма "HEART RATE". Потвърдете избора си, като натиснете ENTER.

ЗАБЕЛЕЖКА: Натиснете бутона MENU, за да се върнете към главното меню. 2. THR

Използвайте бутоните ИЗБОР, за да изберете програма "THR". Потвърдете избора натискане на бутона ENTER.

3. ПОТРЕБИТЕЛСКИ ИЗБОР

Ако сте нов потребител и не желаете да зададете вашата лична информация, изберете "USER GUEST" с помощта на бутоните SELECT. В противен случай използвайте бутоните ИЗБОР, за да изберете вашия потребителски профил ("USER 1" - "USER 2" - "USER 3" - "USER 4" - "USER 5"). Натиснете ENTER, за да потвърдите избора си.

ЗАБЕЛЕЖКА: За да започнете упражнението веднага, натиснете бутона СТАРТ. 4. СТЕПЕН НА НАТОВАРВАНЕ

Използвайте бутоните SELCT, за да зададете елемента "LEVEL". Натиснете ENTER, за да потвърдите настройката.

5. ПАРАМЕТРИ НА ТРЕНИРОВКАТА

Задаването на параметри на упражненията не задължително.Ако не желаете да задавате никакви параметри за упражнение ("TARGET VALUES"), задръжте натиснат бутона ENTER.

Ако желаете да пропуснете настройката на конкретен параметър ("TARGET VALUE"), натиснете бутона ENTER. Бутоните SELECT се използват за въвеждане на стойността на параметъра "TARGET VALUE". Натиснете ENTER, за да потвърдите настройката. 6. ЗВУКОВА СИГНАЛИЗАЦИЯ

Задаването на долна и/или горна граница за звукова сигнализация ("ALARM") не задължително.

Ако не желаете да задавате ограничения за звукова сигнализация ("ALARMS"), натиснете бутона START. Ако желаете да пропуснете настройката на долна/горна граница ("ALARM") за даден параметър, натиснете бутона ENTER. Бутонът SELECT се използва за въвеждане на долна/горна граница ("ALARM"). Натиснете ENTER, за да потвърдите настройката. 7. СТАРТ

След успешно завършване на настройката, съобщението "START ROWING" ще мига на дисплея. този момент можете да започнете да гребете или да натиснете ENTER, за да коригирате отново параметрите (TARGET VALUES) и алармите (ALARMS). ЗАБЕЛЕЖКА: Можете да използвате бутоните ИЗБОР, за да промените нивото на натоварване ("НИВА") по време на упражнението.

НАСТРОЙКА НА ЦЕЛЕВАТА СЪРДЕЧНА ЧЕСТОТА

Оптималният диапазон на сърдечната честота по време на тренировка обикновено се нарича "зона на тренировка". За добри резултати, сърдечно-съдовите упражнения трябва да се провеждат в тренировъчната зона.

Когато изчислявате целевата си сърдечна честота (60%, 75%, 90% от максималната си сърдечна честота), следвайте таблицата по-долу, която показва препоръчителните тренировъчни зони. Препоръчваме да започнете тренировка 60% от максималния пулс и да увеличите тази стойност едва след като физическото ви състояние се подобри.

ФОРМУЛА ЗА ИЗЧИСЛЯВАНЕ НА ЦЕЛЕВАТА СЪРДЕЧЕН ЧИСТОТА: (220 – ВЪЗРАСТ) х (% от максималната стойност на пулса) например (220 – 30 години) х 0,6 = 114 удара/мин

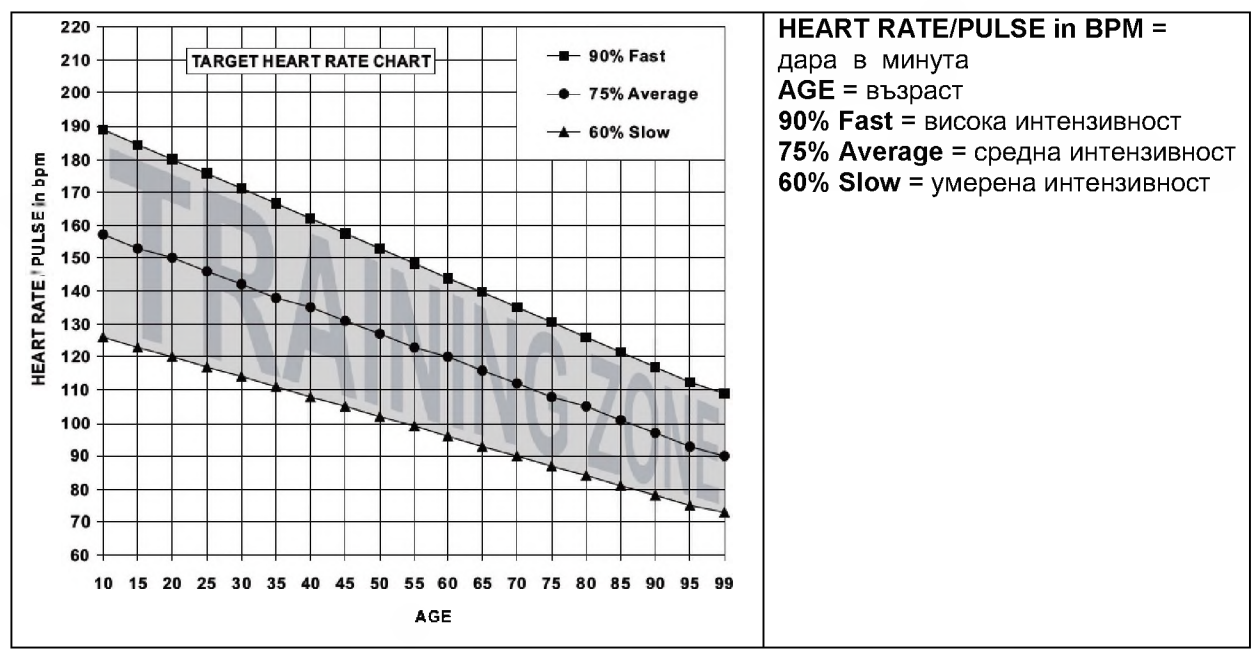

#### ГРАФИКА НА СЪРДЕЧНАТА ЧЕСТОТА:

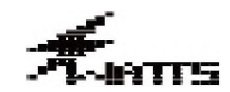

**"WATTS ПРОГРАМА"**

Тази програма се използва за поддържане на мощността (брой ватове) постоянна по време на упражнението. На всеки 20 секунди компютърът измерва текушата мощност (брой ватове) и я сравнява със зададената стойност и, ако е необходимо, автоматично регулира нивото на натоварване. По време на упражнението можете да използвате бутоните SELECT, за да промените зададената WATTS стойност.ЗАБЕЛЕЖКА: Не можете ръчно да промените нивото на натоварване по време на упражнението.

ЦЕЛЕВ ОБХВАТ: 10-995 вата (единица за добавяне/изваждане: 5 вата) 1. ПРОГРАМА ЗА ИЗПЪЛНЕНИЕ

главното MENU използвайте бутоните SELECT, за да изберете програма "WATTS". Потвърдете избора си, като натиснете ENTER.

ЗАБЕЛЕЖКА: Натиснете бутона MENU, за да се върнете към главното меню. 2. ПОТРЕБИТЕЛСКИ ИЗБОР

Ако сте нов потребител и не желаете да зададете вашата лична информация, изберете "USER GUEST" с помощта на бутоните SELECT. В противен случай използвайте бутоните SELECT, за да изберете вашия потребителски профил ("USER 1" - "USER 2" - "USER 3" - "USER 4" - "USER 5"). Натиснете ENTER, за да потвърдите избора си.

3. НАСТРОЙКА WATT. Използвайте бутоните SELECT, за да въведете желаната стойност "WATTS". Потвърдете зададената стойност с бутон ENTER. ЗАБЕЛЕЖКА: За да започнете упражнението веднага, натиснете бутона START. 4. СТЕПЕН НА НАТОВАРВАНЕ

Използвайте бутоните SELECT, за да зададете елемента "LEVEL". Натиснете ENTER, за да потвърдите настройката. 5. ПАРАМЕТРИ НА ТРЕНИРОВКАТА Задаването на параметри не задължително.

Ако не желаете да задавате никакви параметри за упражнение ("TARGET VALUES"), задръжте натиснат бутона ENTER.

Ако желаете да пропуснете настройката на конкретен параметър ("TARGET VALUE"), натиснете бутона ENTER. Бутоните SELECT се използват за въвеждане на стойността на параметъра "TARGET VALUE". Натиснете ENTER, за да потвърдите настройката.

6. ЗВУКОВА СИГНАЛИЗАЦИЯ

Задаването на долна и/или горна граница за звукова сигнализация ("ALARMS") не е задължително.

Ако не желаете да задавате ограничения за звукова сигнализация ("АЛАРМИ"), натиснете бутона START. Ако желаете да пропуснете настройката на долна/горна граница ("ALARM") за даден параметър, натиснете бутона ENTER. Бутонът SELECT се използва за въвеждане на долна/горна граница ("ALARM"). Натиснете ENTER, за да потвърдите настройката.

7. СТАРТ

След успешно завършване на настройката, съобщението "START ROWING" ще мига на дисплея. В този момент можете да започнете да гребете или да натиснете ENTER, за да коригирате отново параметрите (TARGET VALUES) алармите (ALARMS).

ЗАБЕЛЕЖКА: Можете да използвате бутоните SELECT, за да промените нивото на натоварване ("LEVELS") по време на упражнението.

## **"PROFILE PROGRAMS" (ПОТРЕБИТЕЛСКИ ПРОГРАМИ)**

# **Pro:=H?** die biskatilis

Натоварването ще се променя автоматично по време на тренировка в зависимост от избрания профил на упражнение. По време на тренировка можете да промените нивото на натоварване помощта на бутоните SELECT.

Налични са 30 различни програми за натоварване.

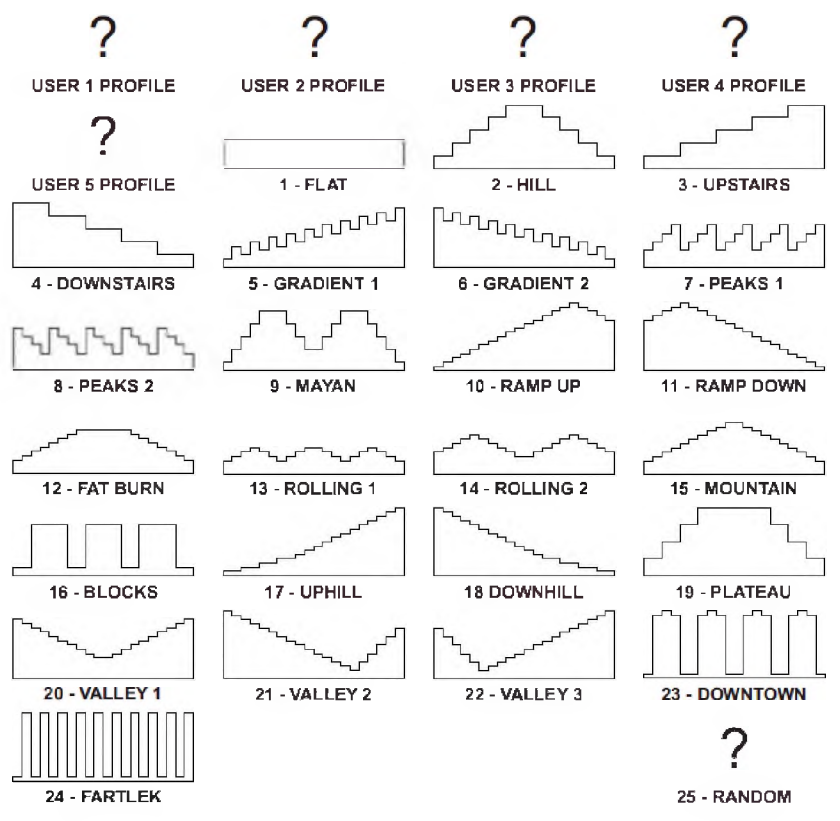

"FARTLEK" е шведската дума за "Къса игра". Този вид атлетична тренировка е разработена през 30-те години на 18 век и същността е, че физически много натоварващи по-малко натоварващи времеви интервали се редуват многократно.

1. ПРЕДВАРИТЕЛНО ЗАДАДЕНА ПРОГРАМА

главното MENU чрез бутоните SELECT изберете програма "PROFILE". Потвърдете избора си, като натиснете ENTER.

ЗАБЕЛЕЖКА: Натиснете бутона MENU, за да се върнете към главното меню. 2. ИЗБОР НА ПРОФИЛ НА УПРАЖНЕНИЕ

Използвайте бутоните, за да изберете желания профил на тренировка ("ROFILE"). Потвърдете избора си, като натиснете ENTER.

ЗАБЕЛЕЖКА: Натиснете бутона MENU, за да се върнете към главното меню. 3. ПОТРЕБИТЕЛСКИ ИЗБОР

Ако сте нов потребител и не желаете да зададете вашата лична информация, изберете "USER GUEST" с помощта на бутоните SELECT. В противен случай използвайте бутоните SELECT, за да изберете вашия потребителски профил ("USER 1" - "USER 2" - "USER 3" - "USER 4" - "USER 5") Натиснете бутона

ENTER, за да потвърдите избора си.

4. ПАРАМЕТРИ НА ТРЕНИРОВКА

Задаването на параметри на упражненията не задължително.

Ако не желаете да задавате никакви параметри за упражнение ("ARGET VALUES"), задръжте натиснат бутона ENTER.

Ако желаете да пропуснете настройката на конкретен параметър ("TARGET VALUES"), натиснете бутона ENTER. Бутоните SELECT се използват за въвеждане на стойността на параметъра "TARGET VALUES". Натиснете ENTER, за да потвърдите настройката.

5. ЗВУКОВА СИГНАЛИЗАЦИЯ

Задаването на долна и/или горна граница за звукова сигнализация ("ALARMS") не задължително.

Ако не желаете да задавате ограничения за звукова сигнализация ("ALARMS"), натиснете бутона START. Ако желаете да пропуснете настройката на долна/горна граница за определен параметър

("ALARM"), натиснете ENTER. Бутонът ИЗБОР се използва за въвеждане на долна/горна граница ("ALARM"). Натиснете ENTER, за да потвърдите настройката. 6. START

След успешно завършване на настройката, съобщението "START ROWING" ще мига на дисплея. В този момент можете да започнете да гребете или да натиснете ENTER, за да коригирате отново параметрите (TARGET VALUES) и алармите (ALARMS). ЗАБЕЛЕЖКА: Можете да използвате бутоните ИЗБОР, за да промените нивото на натоварване ("LEVEL") по време на упражнението.

## **ФИТНЕС ТЕСТ** Fitmess<br>— Test

Оценка на физическото състояние въз основа на пулса след края на петминутна интензивна тренировка. За измерване на сърдечната честота трябва да се използва гръден колан. продължение на пет минути гребете възможно най-бързо, за да ускорите пулса. След тренировка пулсът ви ше бъде измерен за една минута и след това резултатът ше бъде показан на дисплея.

#### **ТЕСТ ЗА ФИЗИЧЕСКА ГОДНОСТ - РЕЗУЛТАТИ ОТ ИЗМЕРВАНЕ**

НАЙ-ДОБЪР РЕЗУЛТАТ 90-100

ОТЛИЧНО ФИЗИЧЕСКО СЪСТОЯНИЕ 80-89

МНОГО ДОБРО ФИЗИЧЕСКО СЪСТОЯНИЕ 70-79

ДОБРО ФИЗИЧЕСКО СЪСТОЯНИЕ 60-69

#### СРЕДНО ФИЗИЧЕСКО СЪСТОЯНИЕ 50-59

#### МАЛКО ПОД СРЕДНОТО ФИЗИЧЕСКО СЪСТОЯНИЕ 40-49

ПОД СРЕДНОТО ФИЗИЧЕСКО СЪСТОЯНИЕ 30-39

ЛОШО ФИЗИЧЕСКО СЪСТОЯНИЕ 20-29

МНОГО ЛОШО ФИЗИЧЕСКО СЪСТОЯНИЕ 10-19

ВЪЗМОЖНО НАЙ-ЛОШО ФИЗИЧЕСКО СЪСТОЯНИЕ 0-9

#### **1. FITNESS TEST**

главното MENU изберете помощта на SELECT програма "FITNESS TEST". Потвърдете натискане на бутон ENTER.

ЗАБЕЛЕЖКА: Натиснете бутона MENU, за да се върнете към главното меню.

#### **2. START**

Не забравяйте, че тренировката трябва да продължи само ПЕТ МИНУТИ.

ЗАБЕЛЕЖКА: При тренировка бутоните SELECT не се използват за промяна на ниво.

 $h$ <sub> $h$ </sub> $h$ <sup> $H$ </sup> $E$ **HRA "" - - -!■:**

Петминутна игра, в която става въпрос за постигане на най-добър резултат.

#### **1. HRA**

В главно MENU с помощта на бутон SELECT избирате "GAME". Потвърждавате с бутон ENTER.

ЗАБЕЛЕЖКА: Натиснете бутона MENU, за да се върнете към главното.

#### **2. START**

За нова игра натиснете бутона START след приключване на упражнението. Натиснете MENU за излизане от режима.

ЗАБЕЛЕЖКА: По време на упражнението нивото на натоварване се променя с бутони SELECT.

ЛИЧНИ ДАННИ СЪЗДАВАНЕ НА НОВ ПОТРЕБИТЕЛ / ВЪВЕЖДАНЕ НА ЛИЧНИ ДАННИ

# **Uses\***

Личната информация на пет различни потребителя може да се съхранява паметта на компютъра. Запазените данни се използват от програми за контрол на сърдечната честота, също така се използват за изчисляване на калории след тренировка за оценка на ВМІ, ВМR и TDEE.BMI = Индекс на телесна маса BMR = Базален метаболитен разход TDEE = Общ дневен енергиен разход Настройките на отделните програми също се съхраняват в паметта на компютъра.

ВНИМАНИЕ: Личните данни трябва винаги да са актуални, в противен случай измерването ще бъде неточно, особено в програмите за контрол на сърдечната честота, когато се изчисляват консумираните калории, BMI, BMR и TDEE. ЗАБЕЛЕЖКА: Ако потребителят се упражнява като така наречения "Потребител гост", в паметта на компютъра не може да се съхранява информация. ВЪВЕЖДАНЕ НА ЛИЧНИ ДАННИ

ИМЕ Предлага се като текст/число с 12 полета. ЗАБЕЛЕЖКА: Задръжте ENTER, за да пропуснете тази стъпка.

AGE Възрастта на потребителя години.

ПОЛ-ПОЛ Мъжки Женски ВИСОЧИНА Единицата може да бъде зададена сантиметри или футове и инчове (вижте глава ИЗБОР НА ЕДИНИЦА) ТЕГЛО Като единица могат да бъдат зададени килограми или паундове (вижте

глава ИЗБОР НА ЕДИНИЦА) АКТИВЕН ФАКТОР (ФИЗИЧЕСКА АКТИВНОСТ) Физическата активност има ефект върху метаболизма на тялото и следователно върху общата консумация на калории по време на тренировка. Параметърът "АКТИВЕН ФАКТОР" се използва при изчисляването на калориите и TDEE (общ дневен енергиен разход).

1) БЕЗ ДВИЖЕНИЕ: Заседнала работа без редовни упражнения.

2) НИСКА АКТИВНОСТ: Честота на упражнения: 1х-3х седмично

3) СРЕДНА АКТИВНОСТ: Честота на упражнения: Зх-5х седмично

4) ВИСОКА АКТИВНОСТ: Предизвикателни упражнения 6х-7х седмично

5) ЕКСТРЕМНА АКТИВНОСТ: Ежедневни физически натоварващи упражнения. Физическо състояние на ниво маратонец. 1. ЛИЧНИ ДАННИ (ПОТРЕБИТЕЛСКИ ДАННИ)

главното МЕНЮ използвайте бутоните ИЗБОР, за да изберете елемента "ПОТРЕБИТЕЛСКИ ДАННИ". Потвърдете избора си, като натиснете ENTER. ЗАБЕЛЕЖКА: Използвайте бутона MENU, за да се върнете към главното меню. 2. ИЗБЕРЕТЕ ПОТРЕБИТЕЛ

Използвайте бутоните ИЗБОР, за да изберете "НОВ ПОТРЕБИТЕЛ" или един от потребителските профили. Натиснете ENTER, за да потвърдите настройката. 3. NAME (ИМЕ)

Използвайте бутоните ИЗБОР, за да въведете отделни букви/цифри. Винаги натискайте ENTER, за да потвърдите отделни букви/цифри. Въведете името си по този начин. Ако името ви има по-малко от 12 букви/цифри и искате да излезете от настройката, задръжте бутона ENTER. 4. ВЪЗРАСТ

Използвайте бутоните ИЗБОР, за да въведете вашата възраст. Потвърдете настройката, като натиснете ENTER.

### **5. ПОЛ (SEX)**

помощта на бутон SELECT изберете пол. Потвърдете бутон ENTER.

#### **6. ВИСОЧИНА (HEIGHT)**

помощта на бутон БЕЬЕСТзадайте вашата височина. Потвърдете бутон ENTER.

#### **7. ТЕГЛО (WEIGHT)**

помощта на бутон SELECT задайте вашето тегло. Потвърдете бутон ENTER.

#### **8. ФАКТОР ФИЗИЧЕСКА АКТИВНОСТ (ACTIVE FACTOR)**

помощта на бутон SELECT задайте физическата си активност. Потвърдете бутон ENTER.

# **"USER PROFILE" ПОТРЕБИТЕЛСКА ПРОГРАМА ГО !- ■!**

Налични са общо 5 ПОТРЕБИТЕЛСКИ ПРОГРАМИ, като до 5 различни потребители могат да запазят личните си данни, както и личния си тренировъчен профил в паметта на компютъра. Профилът на упражнението винаги се настройва чрез прозорец с лентова графика, състоящ се от 16 реда (24 нива на натоварване) и 20 колони (20 времеви интервала). Потребителските програми са изключително полезни, тъй като ви позволяват да персонализирате тренировъчния профил според нуждите на потребителя предлагат безкраен брой опции, което служи като добра форма на мотивация. Когато тренирате в тези програми, натоварването ще се променя автоматично според зададения профил.По време на упражнението натоварването може да се променя с бутоните ИЗБОР. 1. ПОТРЕБИТЕЛСКА ПРОГРАМА

главното меню бутоните ИЗБОР изберете програма "ПОТРЕБИТЕЛСКИ ПРОФИЛ". Потвърдете избора си, като натиснете ENTER.

ЗАБЕЛЕЖКА: Натиснете бутона MENU, за да се върнете към главното меню. 2. ПОТРЕБИТЕЛСКИ ИЗБОР

Използвайте бутоните ИЗБОР, за да изберете един от петте потребителски профила ("ПОТРЕБИТЕЛИ"). Ако няма налични потребителски профили, ще трябва да въведете лична информация да настроите нов профил. ENTER се използва за потвърждение на настройката. 3. СЪЗДАВАНЕ НА ВАШ СОБСТВЕН ПРОФИЛ ЗА УПРАЖНЕНИЯ

Използвайте бутоните SELECT и ENTER, за да зададете нивото на натоварване в отделни интервали.

ЗАБЕЛЕЖКА: Ако желаете да пропуснете настройката на оставащите интервали, задръжте натиснат бутона ENTER. Тази функция е особено полезна, ако правите само малки промени във вашия вече зададен тренировъчен профил.

## USER **WISER DELETE**" ИЗТРИВАНЕ НА ПОТРЕБИТЕЛСКИ ПРОФИЛ  $\overline{\mathbf{D}} \mathbf{E} \mathbf{I} \mathbf{E} \overline{\mathbf{I}}$

Причините могат да бъдат различни и изтриването на потребителския профил е много лесно.

#### **1. ИЗТРИВАНЕ НА ПОТРЕБИТЕЛЯ**

В главното MENU с помощта на бутон SELECT изберете "USER DELETE". Потвърдете с помощта на ENTER.

ЗАБЕЛЕЖКА: Натиснете, за да се върнете към главното MENU.

#### **2. ПОТРЕБИТЕЛСКИ ИЗБОР**

бутон SELECT, изберете един от петимата потребители потвърдете бутон ENTER.

#### **3. ИЗТРИВАНЕ НА ПОТВЪРЖДЕНИЕ**

Потвърдете изтриването на потребителя, като натиснете отново бутон ENTER.

## ЧЕСТОТА НА ПРИЕМНИКА НА СЪРДЕЧНИЯ ПУЛС  $\blacksquare$  **= + G H** ≥

Приемникът може да бъде аналогов (честота 5kHz), цифров (честота 2.4GHz) или двоен.Производителят продава стоките на дисттрибутори, които от своя страна продават стоките в магазини по целия свят. Тези търговци имат право да предлагат аналогови, цифрови или двойни приемници.

Следователно вашият компютър може да бъде оборудван с приемник: 1) Аналогов сигнал (5 kHz) 2) Цифров сигнал (2,4 GHz) 3) Аналогов и цифров сигнал. Ако елементът "Опционална честота на приемника на сърдечния ритъм" липсва в главното меню, това означава, че устройството позволява приемане само на един тип сигнал. Честотата на получения сигнал се показва горната част на LCD дисплея (до пулса). Въпреки че 5 kHz аналогово предаване е най-широко използваното, то може да бъде повлияно от различни други устройства и има ограничен обхват.

Цифровият сигнал от 2,4 GHz бързо се превърна новия стандарт за широка гама от електрически продукти може да се използва на големи разстояния без никакви проблеми. Приемниците от този тип обаче са по-скъпи може да има проблеми със съвместимостта им. Следователно компютрите, които са оборудвани цифрови приемници, се доставят със собствен цифров гръден колан. Доставеният гръден колан трябва да бъде свързан към компютъра чрез функцията "LINK 2.4GHz", която може да се активира в главното меню (ако, разбира се, компютърът поддържа приемане на 2.4GHz сигнал). 1. ИЗБОР НА ЧЕСТОТАТА НА СИГНАЛА ЗА ПОКАЗАНИЯ ЗА ПУЛС (5kHz / 2.4GHz). В главното меню използвайте бутоните SELECT, за да отидете до елемента "5kHz 2.4GHz". Натиснете ENTER, за да влезете в настройките.

ЗАБЕЛЕЖКА: Натиснете бутона MENU, за да се върнете към главното меню. 2. Избор на 5kHz или 2.4GHz Използвайте бутоните SELECT, за да изберете опцията "5kHz" или "2.4GHz". Потвърдете настройката на честотата, като натиснете бутона ENTER.

Hora

# **"HOW TOO" ПОСЛЕДЕН ЕЛЕМЕНТ ГЛАВНОТО МЕНЮ <sup>1</sup> '**

Този елемент е посочен последен в главното меню и е ПОМОШ за тези, които не са чели това ръководство.ТЕКСТ НА ИНСТРУКЦИЯТА НА ЧЕШКИ ЕЗИК: БУТОНИ ЗА ИЗБОР = БУТОНИТЕ ЗА ИЗБОР СЕ ИЗПОЛЗВАТ ЗА ПРЕВКЛЮЧВАНЕ МЕЖДУ ЕЛЕМЕНТИ ЗАДАВАНЕ НА СТОЙНОСТТА НА ПАРАМЕТРИ.

ЗАДЪРЖЕТЕ БУТОНА ЗА ИЗБОР ЗА БЪРЗА НАСТРОЙКА ENTER KEY = ENTER KEY НАТИСНЕТЕ ЗА ПОТВЪРЖДЕНИЕ НА НАСТРОЙКИ ЗА ПРОПУСКАНЕ НА ОПРЕДЕЛЕНА СТЪПКА ENTER KEY

HOLD.START/STOP/RESET KEY = НАТИСНЕТЕ ЗА СТАРТИРАНЕ НА ТРЕНИРОВКА НАТИСНЕТЕ ЗА КРАЙ НА ТРЕНИРОВКА.

ЗАДЪРЖЕТЕ БУТОНА МЕНЮ ЗА НУЛИРАНЕ НА КОМПЮТЪРА = НАТИСНЕТЕ ЗА ВРЪЩАНЕ КЪМ ГЛАВНОТО МЕНЮ БУТОН ЗА ВЪЗСТАНОВЯВАНЕ = НАТИСНЕТЕ ЗА ОЦЕНКА НА ФИЗИЧЕСКОТО СЪСТОЯНИЕ1. ПОМОЩ главното МЕНЮ използвайте бутоните SELECT, за да отидете до елемента "HOW TOO".

ЗАБЕЛЕЖКА: Натиснете бутона MENU, за да се върнете към главното меню.

АКТИВИРАЙТЕ "ПРОГРАМАТА RECOVERY", КАТО НАТИСНЕТЕ БУТОНА RECOVERY. Ак

о се поддържате в добро физическо състояние, тази функция вероятно няма да ви помогне много. Ако обаче се опитвате да подобрите дейността на сърдечно-съдовата система цялостното физическо състояние, тази функция отличен индикатор за моментното ви състояние.

Програмата RECOVERY оценява вашето физическо състояние въз основа на това колко бързо вашият пулс може да се върне към нормален след тренировка. Важно е да носите съвместима каишка за гърди по време на отброяването на шестдесет и третия интервал. След като обратното броене приключи, на дисплея се показва резултатът в диапазона 0-100. ОЦЕНКА НА ФИЗИЧЕСКОТО СЪСТОЯНИЕ - РЕЗУЛТАТИ ОТ ИЗМЕРВАНЕТО: НАЙ-ДОБЪР РЕЗУЛТАТ 90-100 ОТЛИЧНО ФИЗИЧЕСКО СЪСТОЯНИЕ 80-89 МНОГО ДОБРО ФИЗИЧЕСКО СЪСТОЯНИЕ 70-79 ДОБРО ФИЗИЧЕСКО СЪСТОЯНИЕ 60-69 СРЕДНО ФИЗИЧЕСКО СЪСТОЯНИЕ 50-59

МАЛКО ПОД СРЕДНОТО ФИЗИЧЕСКО СЪСТОЯНИЕ 40-49

ПОД СРЕДНОТО ФИЗИЧЕСКО СЪСТОЯНИЕ 30-39

ЛОШО ФИЗИЧЕСКО СЪСТОЯНИЕ 20-29

МНОГО ЛОШО ФИЗИЧЕСКО СЪСТОЯНИЕ 10-19

ВЪЗМОЖНО НАЙ-ЛОШИЯТ РЕЗУЛТАТ 0-9

1. СТАРТИРАНЕ НА ФУНКЦИЯТА ECOVERY

Натиснете бутона RECOVERY веднага след приключване на упражнението.

2. ВРЪЩАНЕ КЪМ ГЛАВНОТО МЕНЮ

За да се върнете към главното меню, натиснете бутона MENU.

КРАЙНА ИНФОРМАЦИЯ BMI BMR TDEE ТЕЛЕСНИ МАЗНИНИ %

След края на упражнението на дисплея автоматично се показва следната информация, която се изчислява въз основа на личните данни на потребителя. ВМІ (ИТМ): ИНДЕКС НА ТЕЛЕСНАТА МАСА е един от най-надеждните показатели за това дали наднорменото тегло представлява риск за здравето.

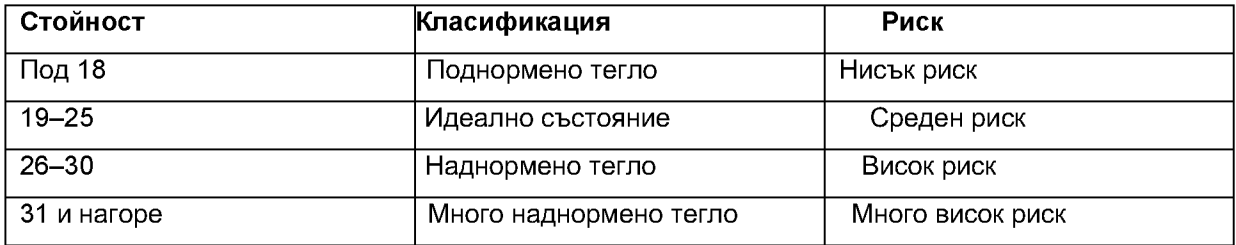

Таблица със стойности за ИТМ

BMR: БАЗАЛЕН МЕТАБОЛИТЕН ИЗХОД е минималното количество калории, от което тялото се нуждае по време на почивка. Можем да го разберем като количеството енергия, което тялото изразходва при цял ден сън. Ако преброите калориите във вашата диета всеки ден, извадите от тази стойност вашия BMR калориите, консумирани по време на тренировка, разбирате дали ще отслабнете или ще наддадете. При отслабване, трябва да намалите приема на калории. Ако приемът на калории се намали твърде бързо, метаболизмът може да бъде нарушен. Постепенно намалете приема на калории, за да позволите на метаболизма ви да се приспособи. Приемът на калории не трябва да бъде по-нисък от стойността на BMR.

TDEE: ОБЩ ДНЕВЕН РАЗХОД НА ЕНЕРГИЯ е приблизителният разход на калории на ден.Ако се опитвате да отслабнете, TDEE ще бъде от ключово значение за вас.

За безопасна загуба на тегло препоръчваме дневният прием на калории да варира приблизително между стойностите на BMI и TDEE.

TDEE <sup>+</sup> BMI - <sup>2</sup> <sup>=</sup> ЗАГУБА НА ТЕЛЕСНО ТЕГЛО

BODY FAT%: Оценка на процента телесни мазнини (тази цифра е само ориентировъчна).

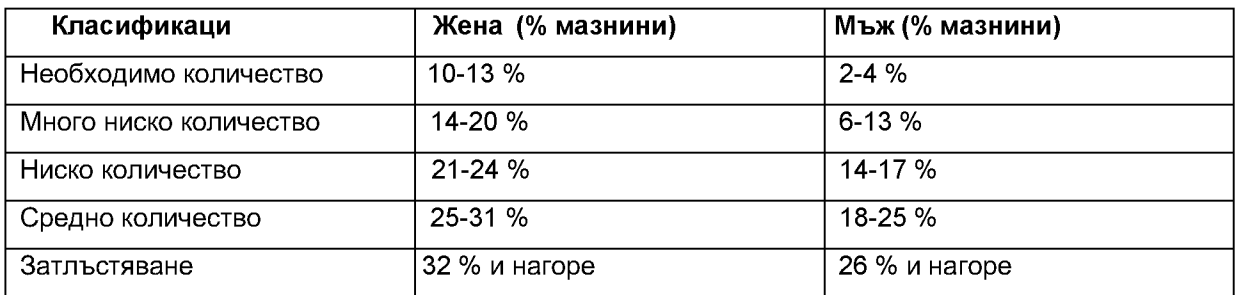

"TARGET VALUES" (ПАРАМЕТРИ НА ТРЕНИРОВКА)TIME - METERS -ROWS - CALORIES

Тези параметри не са задължителни. Ако не зададете тези параметри, те автоматично ще започнат да отброяват от нула. Ако зададете един или повече от тези параметри предварително, те ще отброяват обратно от зададената стойност.

Веднага щом бъде достигнат поне един от зададените параметри, ще прозвучи звуков сигнал и тренировъчната програма ще спре.

ВРЕМЕ: 1:00-99:00 (единица за събиране/изваждане: <sup>1</sup> минута)

ДИСТАНЦИЯ: 100-99 900 (единица за събиране/изваждане: 100 метра) ТЕМПО: 10-990 (единица за събиране/изваждане: 10 набирания ) КАЛОРИИ: 10- 990 (единица за добавяне/изваждане: 10 калории) ПАРАМЕТРИ НА УПРАЖНЕНИЕТО - НАСТРОЙКИ

Задаването на параметри на упражненията не задължително. Ако не желаете да задавате никакви параметри за упражнение ("TARGET VALUE"), задръжте натиснат бутона ENTER.

Ако желаете да пропуснете настройката на конкретен параметър ("TARGET VALUE"), натиснете бутона ENTER. Бутоните SELECT се използват за въвеждане на стойността на параметъра "TARGET VALUE". Натиснете ENTER, за да потвърдите настройката.

"ALARMS" - ЗВУКОВИ СИГНАЛИ

 $BPEME/500M - MMTYJIC - SPM - WATTS$ 

Задаването на долната и/или горната граница на тези параметри не задължително.

Тази функция може да бъде много полезна само когато се използва правилно. Не препоръчваме да включвате известия за повече от два параметъра едновременно.

При достигане на граничната стойност се чува звуков сигнал и едновременно това на дисплея се появява индикатор за превишаване на зададения параметър (TIME/500M / PULSE / SPM /WATTS). След това мига съответното текстово съобщение ("SLOW DOWN" (забави) / "ROW FASTER" (ускори)) - в зависимост от това дали долната или горната граница е надвишена. ВРЕМЕ/500М: 01:00 ~ 9:55 -- минути: секунди (единица за

събиране/изваждане: 5 секунди) SPAC: 10 секунди ПУЛС: 30-220 удара/минута (единица за събиране/изваждане: <sup>1</sup> BPM) SPACING: 4 BPM ТЕМПО: 15-60 издърпвания/минута (единица за добавяне/изваждане: 1SPM) РАЗСТОЯНИЕ: 4SPMMOЩНОСТ: 10-995 вата (единица за

добавяне/изваждане: 5 ВАТА)

РАЗСТОЯНИЕ: 20 ВАТА

ЗВУКОВИ СИГНАЛИ - НАСТРОЙКИ

Задаването на долна и/или горна граница за звукова сигнализация ("ALARMS") не задължително.

Ако не желаете да задавате ограничения за звукова сигнализация ("ALARMS"), натиснете бутона START. Ако желаете да пропуснете настройката на определена долна/горна граница ("ALARM"), натиснете бутона ENTER. Бутонът SELECT се използва за въвеждане на долна/горна граница ("ALARM"). Натиснете ENTER, за да потвърдите настройката. "DEFAULT SETTINGS" – НАСТРОЙКИ ПО ПОДРАЗБИРАНЕ ПОСЛЕДЕН ЕЛЕМЕНТ В ГЛАВНОТО МЕНЮ

Основна настройка LOAD: степен 10 (диапазон на настройка: 1-24, единица за добавяне/изваждане: <sup>1</sup> степен) TIME/500M: 2:15

Параметри на тренировка TIME: 20:00 минути (диапазон на настройка: 1:00-99:00, единица събиране/изваждане: <sup>1</sup> минута) DISTANCE: 2000 метра (диапазон на настройка: 100-99 900 метра, единица събиране/изваждане: 100 метра) ROW/STROKE -UPS: 300 набирания (диапазон на настройка: 10-990 набирания, единица събиране/изваждане: 10 набирания) CALORIES: 160 калории (диапазон на настройка: 10-990 калории, единица

събиране/изваждане: 10 калории) Долна горни граници на предупреждение TIME/500M : долна 2:10 - горна 2:20 (диапазон на настройка: 01:00-9:55, единица за събиране/изваждане: 5 секунди) PULSE: долна 2:10 - горна 2:20 (настройка диапазон: 30-220 удара/мин, единица за събиране/изваждане: <sup>1</sup> ВРМ)

ТЕМПО: долни 23 SPM - горни 27 SPM (диапазон на настройка: 15-60 SPM, единица за събиране/изваждане: <sup>1</sup> SPM)

WATT: долна 95 - горна 105 (диапазон на настройка: 10-995 вата, единица за събиране/изваждане: 5 WATT) Интервална програма NUMBER INTERVALS: 10 (диапазон на настройка: 2-99, единица: <sup>1</sup> интервал) INTERVAL DISTANCE: 500 метра ( настройка на обхвата: 100-99 900 метра, единица: 100 метра) INTERVAL TIME: 60 секунди (диапазон на настройка: 0:30-10:00, единица: 5 секунди) REST TIME: 30 секунди (диапазон на настройка: 0:30-10: 00 , единица: 5 секунди) Програма за контрол на сърдечната честота TARGET HEART RATE ритъм: 140 удара/мин (диапазон на настройка: 30-220 удара/мин, единица: <sup>1</sup> ВРМ) Потребителски данни AGE: 35 години (диапазон на настройка: 10-99 години, единица: 1 година) SEX: Женски х Мъжки HEIGHT: Жени 163 см - Мъже 178 см (Диапазон: 90-240, Единица: <sup>1</sup> см) ИМПЕРИАЛНА ВИСОЧИНА: Женски 5 фута 4 инча - Мъжки 5 фута 10 инча (Диапазон: 3-8 фута, Единица: <sup>1</sup> инч) МЕТРИЧНО ТЕГЛО: Жена 60 kg - Мъж 86 kg (Диапазон: 30-200 kg, Единица: <sup>1</sup> kg)

ТЕГЛО ИМПЕРИАЛНА СИСТЕМА: Жена 135lb - Мъж 190lb (диапазон: 60 - 440lb, единица: 1lb)

ФАКТОР НА ФИЗИЧЕСКА АКТИВНОСТ: 2 активност (1 движение, 2 активност, З-Умерена активност, 4-Висока активност, 5-Екстремна активност.

ИЗБОР НА ЕДИНИЦА МЕТРИЧНА X ИМПЕРИАЛНА СИСТЕМА

Когато въвеждате потребителските данни ВИСОЧИНА/HEIGHT и ТЕГЛО/WEIGHT, изберете метричната х имперска система единици.

ВИСОЧИНА: в сантиметри / във футове и инчове ТЕГЛО: в килограми / в паундове ПРОМЯНА НА ЕДИНИЦАТА

За да промените единицата, задръжте двата бутона SELECT за 3 секунди. След това използвайте бутона SELECT, за да изберете системата от мерни единици: "METRIC" или "IMPERIAL". Потвърдете избора си, като натиснете ENTER.

# <span id="page-39-0"></span>**РАЗРЕШАВАНЕ НА ПРОБЛЕМ**

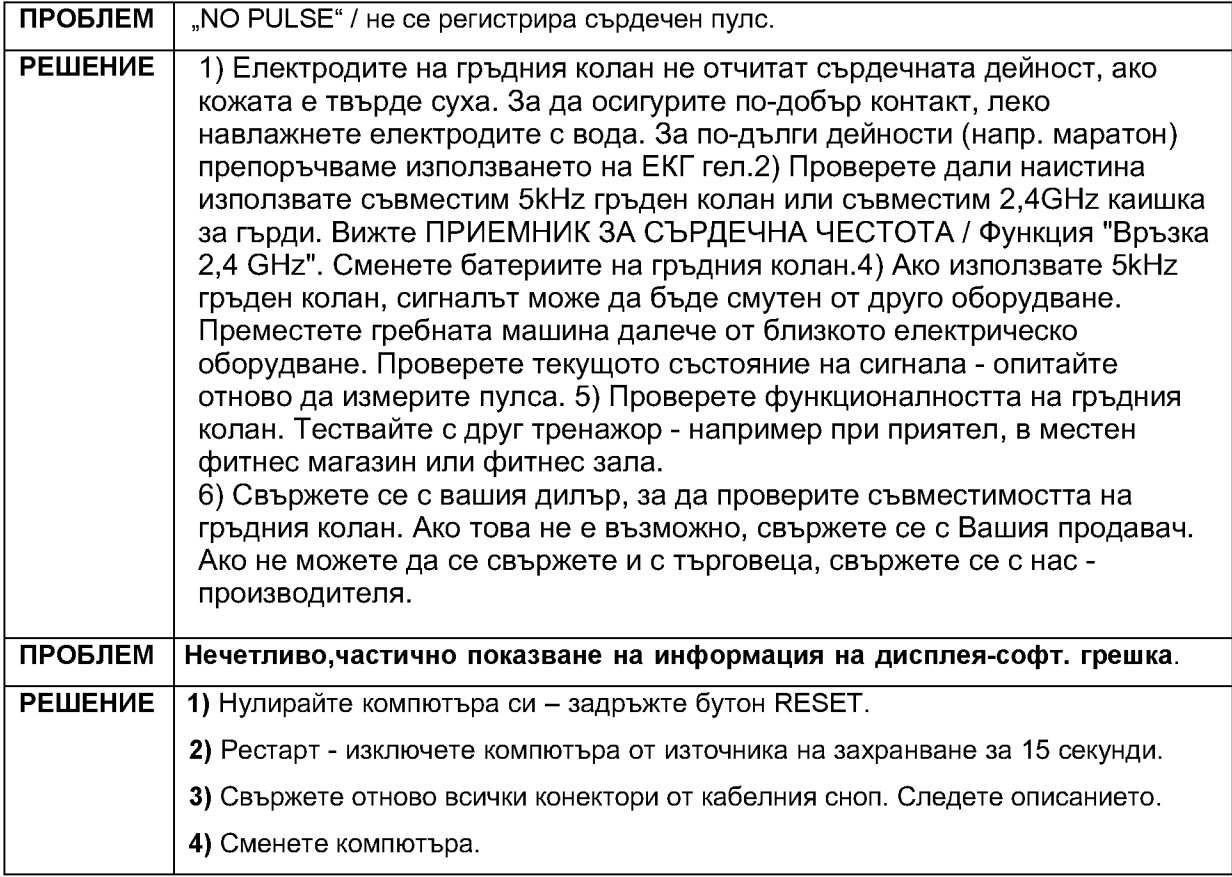

# <span id="page-39-1"></span>**ПРЕМЕСТВАНЕ СЪХРАНЕНИЕ**

Тренажорът е снабден с транспортни колела, с които сравнително лесно може да се премести до желаното място. Общото тегло на уреда 44 кг, така че помолете друг човек за помощ при преместването му. 1) Хванете гребния тренажор с две ръце (вижте Фигура 1). Използвайте телесното си тегло, за да наклоните тренажора върху предната греда и след това отстъпете назад пред устройството, така че да можете да го задържите на транспортните колела (вижте Фигура 2).

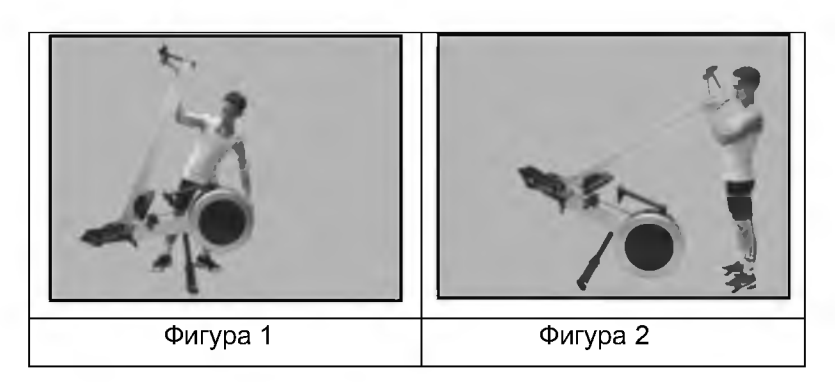

2) След накланяне върху транспортните колела, можете лесно да плъзнете устройството до желаното място. За защита на пода/килима, колелата са покрити мек PVC слой.

3) Когато спускате устройството на пода, продължете по обратния начин на точка 1).

# <span id="page-40-0"></span>**ПОДДРЪЖКА**

Този гребен тренажор е изработен само от най-висококачествени материали. Изключително важно е да извършвате редовна поддръжка на вашето устройство. Тази гребна машина е предназначена само за употреба на закрито и не трябва да се използва или съхранява във влажна среда.

От съображения за безопасност извършвайте редовни проверки на цялостното състояние на устройството. За лека търговска употреба препоръчваме да проверявате безопасността чистотата на тренажора всеки ден. Ако използвате тренажора за домашна тренировка, проверявайте го преди всяка употреба.

# <span id="page-40-1"></span>**ОПАЗВАНЕ НА ОКОЛНАТА СРЕДА**

В края на полезния живот на продукта или в случай, че по-нататъшният ремонт вече не би бил икономически изгоден, изхвърлете продукта в съответствие с местните разпоредби по екологичен начин. Занесете продукта до най-близкия определен пункт за събиране.Чрез законно изхвърляне вие ще помогнете за запазването на ценни природни ресурси ще помогнете за предотвратяване на отрицателни въздействия върху околната среда или човешкото здраве. Ако не сте сигурни, консултирайте се местните отговорни органи, за да избегнете нарушаване на разпоредбите и последващо наказание.Не изхвърляйте батериите в обикновените отпадъци, а ги предайте на места, предназначени за рециклиране.

# <span id="page-40-2"></span>**ГАРАНЦИОННИ УСЛОВИЯ, РЕКЛАМАЦИИ**

#### **Гаранционен срок**

Продавачът предоставя на купувача 24-месечна гаранция за качеството на стоките, освен ако не е посочено друго в сертификата за гаранция, фактурата или други документи, свързани със стоките. Правният гаранционен срок, предоставен на Потребителя, не засегнат.

Гаранцията за качеството на стоката, Продавачът гарантира, че доставените Стоки за определен период от време са подходящи за редовна или договорена употреба и че Стоките ще поддържат редовни или договорни функции.

Гаранцията не покрива дефекти, произтичащи от:

Вина на потребителя, т.е. повреда на продукта, причинена от неквалифицирани ремонтни работи, неправилно сглобяване, не добре сглобени елементи на уреда. Неправилна поддръжка.

Механични повреди.

Редовна употреба (например износване на гумени пластмасови части, фуги др.). Неизбежно събитие, природно бедствие.

Корекции, направени от неквалифициран човек.

Неправилна поддръжка, неправилно поставяне, повреди, причинени от ниска или висока температура, вода, неподходящо налягане, удари, преднамерени промени в дизайна или конструкцията и др.

#### **Процедура по предявяване на рекламация**

Рекламациите се приемат от централния офис на САКСО ООД, намираш се в гр. Русе на ул. "ТЕЦ Изток" 20.

Купувачът е длъжен да провери доставените от Продавача стоки веднага спед поемане на отговорност за стоките и вредите му, т.е. непосредствено след доставката. Купувачът трябва да провери Стоките, за да открие всички дефекти, които могат да бъдат открити при такава проверка.

При предявяване на рекламация Купувачът е длъжен, по искане на Продавача, да докаже покупката и валидността на гаранцията от бележката или фактурата, която включва серийния номер на продукта, или

евентуално чрез документи без сериен номер. Ако Купувачът не докаже валидността на Гаранционната претенция от тези документи, Продавачът има право да отхвърли Гаранционната претенция.

Ако Купувачът уведоми за дефект, който не обхванат от Гаранцията (напр. случай, че Гаранционните условия не са изпълнени или в случай на грешка и т.н.), Продавачът има право да изисква компенсация за всички разходи, произтичащи от ремонта. Разходите се изчисляват съгласно действащия ценоразпис на услугите и транспортните разходи.

Ако Продавачът разбере (чрез тестване), че продуктът не повреден, Гаранционната претенция не се приема. Продавачът си запазва правото да предяви иск за обезщетение за разходи, произтичащи от неверни гаранционни претенции.

случай, че Купувачът предяви претенция относно Стоките, които са законно обхванати от предоставената от Продавача гаранция, Продавачът трябва да фиксира докладваните дефекти чрез ремонт или чрез замяна на повредената част или продукт с нова. Въз основа на съгласието на Купувача, Продавачът има право да замени дефектираните Стоки за напълно съвместими Стоки със същите или по-добри технически характеристики. Продавачът има право да избере формата на процедурите за искове за гаранция, описани в този параграф. Продавачът урежда Гаранционната претенция в рамките на 30 дни след доставката на дефектните стоки, освен ако не договорен по-дълъг срок. Денят на предаване на ремонтираната или обменяна стока на Купувача е денят на уреждане на гаранционния иск. Когато Продавачът не състояние да уреди Гаранционната претенция в рамките на уговорения срок поради специфичния характер на дефекта на Стоките, той и Купувачът се договарят за алтернативно решение. В случай, че такова споразумение не е направено, Продавачът е длъжен да предостави на Купувача финансова компенсация под формата на връщане на пари.

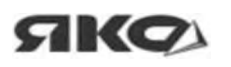

Дистрибутор: САКСО ООД Гр. Русе, ул. Сакар Планина <sup>1</sup> Офис: Русе, ул."ТЕЦ Изток" 20 Телефон: 0894 566 060 E-mail: [oftice@yako.bg](mailto:oftice@yako.bg) Web: [www.yako.bg](http://www.yako.bg) [www.insportline.bg](http://www.insportline.bg)

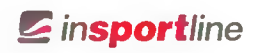

Вносител: Seven Sport s.r.o. Адрес:Bonvojova 35/878,130 00 Praha 3 Czech Republic